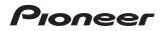

BDP-3130 Blu-ray Disc PLAYER

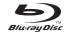

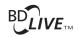

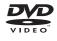

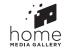

**Operating Instructions** 

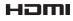

Thank you for buying this Pioneer product. Please read through these operating instructions so you will know how to operate your model properly. After you have finished reading the instructions, put them away in a safe place for future reference.

#### CAUTION

TO PREVENT THE RISK OF ELECTRIC SHOCK, DO NOT REMOVE COVER (OR BACK). NO USER-SERVICEABLE PARTS INSIDE. REFER SERVICING TO QUALIFIED SERVICE PERSONNEL.

D3-4-2-1-1 B1 En

#### CAUTION

This product is a class 1 laser product classified under the Safety of laser products, IEC 60825-1:2007, but this product contains a laser diode higher than Class 1. To ensure continued safety, do not remove any covers or attempt to gain access to the inside of the product.

Refer all servicing to gualified personnel.

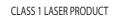

The following caution label appears on your unit. Location: inside of the unit

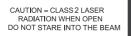

D58-5-2-2b\* B1 En

#### WARNING

To prevent a fire hazard, do not place any naked flame sources (such as a lighted candle) on the equipment. D3-4-2-1-7a\_A1\_En

#### VENTILATION CAUTION

When installing this unit, make sure to leave space around the unit for ventilation to improve heat radiation (at least 10 cm at top, 10 cm at rear, and 10 cm at each side).

#### WARNING

Slots and openings in the cabinet are provided for ventilation to ensure reliable operation of the product, and to protect it from overheating. To prevent fire hazard, the openings should never be blocked or covered with items (such as newspapers, table-cloths, curtains) or by operating the equipment on thick carpet or a bed

D3-4-2-1-7b\*\_A1\_En

#### **Operating Environment**

Operating environment temperature and humidity: +5 °C to +35 °C (+41 °F to +95 °F); less than 85 %RH (cooling vents not blocked)

Do not install this unit in a poorly ventilated area, or in locations exposed to high humidity or direct sunlight (or strong artificial light)

D3-4-2-1-7c\*\_A1\_En

This product is for general household purposes. Any failure due to use for other than household purposes (such as long-term use for business purposes in a restaurant or use in a car or ship) and which requires repair will be charged for even during the warranty period.

K041 A1 En

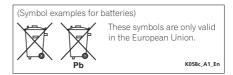

#### POWER-CORD CAUTION

Handle the power cord by the plug. Do not pull out the plug by tugging the cord and never touch the power cord when your hands are wet as this could cause a short circuit or electric shock. Do not place the unit, a piece of furniture, etc., on the power cord, or pinch the cord. Never make a knot in the cord or tie it with other cords. The power cords should be routed such that they are not likely to be stepped on. A damaged power cord can cause a fire or give you an electrical shock. Check the power cord once in a while. When you find it damaged, ask your nearest PIONEER authorized service center or your dealer for a replacement.

S002\* A1 En

#### WARNING

This equipment is not waterproof. To prevent a fire or shock hazard, do not place any container filled with liquid near this equipment (such as a vase or flower pot) or expose it to dripping, splashing, rain or moisture.

D3-4-2-1-3 A1 En

#### CAUTION

The **O STANDBY/ON** switch on this unit will not completely shut off all power from the AC outlet. Since the power cord serves as the main disconnect device for the unit, you will need to unplug it from the AC outlet to shut down all power. Therefore, make sure the unit has been installed so that the power cord can be easily unplugged from the AC outlet in case of an accident. To avoid fire hazard, the power cord should also be unplugged from the AC outlet when left unused for a long period of time (for example, when on vacation).

D3-4-2-2-2a\*\_A1\_En

#### Condensation

If the player is moved suddenly from a cold place into a warm room (in winter, for example) or if the temperature in the room in which the player is installed rises suddenly due to a heater, etc., water droplets (condensation) may form inside (on operating parts and the lens). When condensation is present, the player will not operate properly and playback is not possible. Let the player stand at room temperature for 1 or 2 hours with the power turned on (the time depends on the extent of condensation). The water droplets will dissipate and playback will become possible. Condensation can also occur in the summer if the player is exposed to the direct wind from an airconditioner. If this happens, move the player to a different place.

S005\_A1\_En

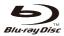

"Blu-ray Disc", "Blu-ray" and "Blu-ray Disc" logo are trademarks of Blu-ray Disc Association.

is a trademark of DVD Format/Logo Licensing Corporation.

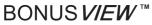

"BONUSVIEW" is trademark of Blu-ray Disc Association.

The player support the BD-ROM profile version 2, you can use bonusview functions, such as the secondary Video (Picture-in-Picture) play and the secondary Audio. With bonusview function (the secondary Video (Picture-in-Picture) and the secondary Audio) may be stored in memory together the data.

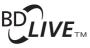

"BD-LIVE" logo is trademark of Blu-ray Disc Association.

For BD-ROM format, You can use the BD-J (Java) application to create a highly interactive title.

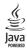

Oracle and Java are registered trademarks of Oracle and/or its affiliates. Other names may be trademarks of their respective owners

### 

"AVCHD" and the "AVCHD" logo are trademarks of Panasonic Corporation and Sony Corporation.

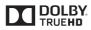

Manufactured under license from Dolby Laboratories. "Dolby" and the double-D symbol are trademarks of Dolby Laboratories.

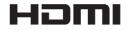

The terms HDMI and HDMI High-Definition Multimedia Interface, and the HDMI Logo are trademarks or registered trademarks of HDMI Licensing, LLC in the United States and other countries.

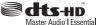

Manufactured under license under U.S. Patent Nos: 5,956,674; 5,974,380; 6,226,616; 6,487,535; 7,392,195; 7,272,567; 7,333,929; 7,212,872 & other U.S. and worldwide patents issued & pending. DTS, DTS-HD, the Symbol, & DTS or DTS-HD and the Symbol together are registered trademarks of DTS, Inc. ©DTS, Inc. All Rights Reserved.

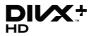

ABOUT DIVX VIDEO: DivX<sup>®</sup> is a digital video format created by DivX, LLC, a subsidiary of Rovi Corporation. This is an official DivX Certified<sup>®</sup> device that plays DivX video. Visit divx.com for more information and software tools to convert your files into DivX videos.

ABOUT DIVX VIDEO-ON-DEMAND: This DivX Certified<sup>®</sup> device must be registered in order to play purchased DivX Video-on-Demand (VOD) movies. To obtain your registration code, locate the DivX VOD section in your device setup menu. Go to vod.divx.com for more information on how to complete your registration.

DivX<sup>®</sup>, DivX Certified<sup>®</sup>, DivX Plus<sup>™</sup> HD and associated logos are trademarks of Rovi Corporation or its subsidiaries and are used under license.

# x.v.Color

"x.v.Color" and **x.v.Color** are trademarks of Sony Corporation.

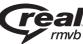

Real RMVB logo is a trademark or a registered trademark of RealNetworks, Inc.

### Contents

#### Chapter 1 Before you start

| 6  |
|----|
| 6  |
| 7  |
| 7  |
| 9  |
| 11 |
| 11 |
| 12 |
| 12 |
|    |

#### Chapter 2 Connecting up

| Connecting using an HDMI cable             | 13 |
|--------------------------------------------|----|
| About HDMI                                 | 13 |
| About others makers's discreteness of      |    |
| connection (Supporting HDMI CEC            |    |
| function)                                  | 13 |
| Connecting a TV                            | 14 |
| Connecting an AV receiver or               |    |
| amplifier                                  | 14 |
| Connecting an AV receiver or amplifier usi | ng |
| an coaxial digital audio cable             | 15 |
| Connecting components to the USB port      | 15 |
| About USB devices                          | 15 |
| Connecting the USB device                  | 16 |
| Network connection                         | 16 |
| Connecting via an Ethernet hub             | 16 |
| Connecting the power cord (Asean model     |    |
| only)                                      | 16 |
|                                            |    |

### **Chapter 3 Getting Started**

| Making | settings | using | the | Setup | Nav | viga | to | r |    |
|--------|----------|-------|-----|-------|-----|------|----|---|----|
| menu   |          |       |     |       |     |      |    |   | 17 |

### Chapter 4 Playback

| Playing discs or files18                      |  |
|-----------------------------------------------|--|
| Pause                                         |  |
| Stop19                                        |  |
| Quick View (Quick view with audio)19          |  |
| Fast Forward and Fast Reverse19               |  |
| Playing specific chapters, tracks or files 19 |  |
| Previous and Next19                           |  |
| To return to a position a short while ago 19  |  |
| To advance to a position slightly ahead 19    |  |
| Step19                                        |  |
| A-B20                                         |  |
| Repeat20                                      |  |
| Zoom20                                        |  |
| Playing photos as slideshows20                |  |
| Switching the camera angles20                 |  |
| Switching the subtitles20                     |  |
| Moving subtitles21                            |  |
| Switching the audio21                         |  |
| Displaying the disc information21             |  |
|                                               |  |

| Continuing playback from a specified       |    |
|--------------------------------------------|----|
| position (Continued Viewing Playback)      | 21 |
| Playback functions                         | 22 |
| Using the FUNCTION menu                    | 23 |
| Using the Play Mode functions              | 24 |
| Playing a specific title, chapter or track |    |
| (Search)                                   | 24 |
| Playing in random order                    |    |
| (Random Play)                              | 24 |
| Playing from the Home Media Gallery        | 25 |
| Playing discs                              | 25 |
| Playing video files                        | 25 |
| Playing image files                        |    |
| Playing audio files                        | 26 |
| Playing in the desired order (Playlist)    | 27 |
|                                            |    |

#### Chapter 5 Advanced settings

| General Setting                         | 28 |
|-----------------------------------------|----|
| System                                  | 28 |
| Language                                | 29 |
| Playback                                | 30 |
| Parental Lock                           | 30 |
| Network                                 |    |
| Video Output                            | 32 |
| Display Setting                         |    |
| Video Process                           | 33 |
| Mode selection                          | 33 |
| Audio Output                            | 33 |
| Audio Setting                           |    |
| System Information                      | 34 |
| About how digital audio formats are     |    |
| output                                  | 35 |
| • • • • • • • • • • • • • • • • • • • • |    |

### Chapter 6 Additional information

| Cautions on use                             | .36 |
|---------------------------------------------|-----|
| Moving the player                           | .36 |
| Place of installation                       | .36 |
| Turn the power off when not using the       |     |
| player                                      | .36 |
| About Condensation                          |     |
| Cleaning the player                         | .36 |
| Caution for when the unit is installed in a |     |
| rack with a glass door                      | .36 |
| Cleaning the pickup lens                    | .37 |
| Handling discs                              |     |
| Troubleshooting                             | .38 |
| Playback                                    |     |
| Network                                     |     |
| Others                                      | .41 |
| Glossary                                    | .43 |
| Specifications                              |     |
| •                                           |     |

### Chapter 1 Before you start Check the Accessories

- Remote control unit x 1
- AAA/R03 size battery x 2
- Power cord x 1 (Asean model only)
- Software license notice
- · Operating instrusctions (this document)

### Prepare the remote control

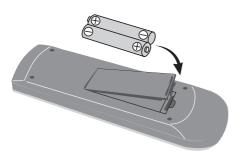

1. Open the battery compartment.

2. Insert 2 batteries (AAA/R03 size battery) with correct polarity ( $\bigoplus / \bigoplus$ ) as indicated.

3. Close the battery compartment.

#### Notes:

- Do not use any battery other than the ones specified. Also, do not use a new battery together with an old one.
- When loading the batteries into the remote control, set them in the proper directin, as indicated by the polarity marks( ⊕ / ⊙ ).
- When inserting the batteries, make sure not to damage the springs on the batteryis ( O ) terminals. This can cause batteries to leak or overheat.
- Do not heat batteries, disassemble them, or throw them into flames or water.
- Batteries may have different voltages, even if they look similar. Do ot use different kinds of batteries together.
- To prevent leakage of battery fluid, remove the batteries if you do not plan to use the remote control for a long period of time (1 month or more). If the fluid should leak, wipe it carefully off the inside of the case, then insert new batteries. If a battery should leak and the fluid should get on your skin, flush it off with large quantities of water.
- When disposing of used batteries, please comply with governmental regulations or environmental pubic institution's rules that apply in your country/area.

#### Warning

- Do not use or store batteries in direct sunlight or other excessively hot place, such as inside a car or near a heater. This can cause batteries to leak, overheat, explode or catch fire. It can also reduce the life or performance of batteries.
- The batteries included with the unit are to check initial operations; they may not last over a long period.

#### Playable discs

Discs with the logo marks below indicated on the disc label, package or jacket can be played. **Notes:** 

• Only the discs that have been finalized can be played.

|        | Disc types                       | Logo         | BDMV           | BDAV           | DVD-<br>Video | DVD VR | CD-DA<br>DTS-CD | DATA-<br>DISC <sup>1</sup> |
|--------|----------------------------------|--------------|----------------|----------------|---------------|--------|-----------------|----------------------------|
|        | BD-ROM                           |              | 1              | 1              | х             | х      | x               | x                          |
| $BD^2$ | BD-R                             | Blu-ray Disc | <i>✓</i>       | 1              | х             | х      | x               | 1                          |
|        | BD-RE                            |              | 1              | 1              | х             | x      | x               | 1                          |
|        | DVD-ROM                          | VIDEO        | \$             | x              | J             | x      | x               | J                          |
| DVD    | DVD-R <sup>2,3,4</sup>           | R            | ✓ <sup>5</sup> | ✓ <sup>6</sup> | 1             | 1      | х               | 1                          |
|        | DVD-RW <sup>3,7</sup>            | RW           | ✓ <sup>5</sup> | ✓ <sup>6</sup> | 1             | 1      | х               | 1                          |
|        | DVD+R <sup>2,3</sup>             |              | 1              | х              | 1             | х      | х               | 1                          |
|        | DVD+RW <sup>3</sup>              |              | 1              | х              | 1             | х      | х               | 1                          |
|        | CD-DA<br>(Audio CD) <sup>8</sup> |              | x              | x              | x             | x      | \$              | х                          |
| CD     | CD-R <sup>3</sup>                |              | х              | х              | х             | x      | 1               | 1                          |
|        | CD-RW <sup>3</sup>               |              | х              | х              | х             | x      | 1               | 1                          |
|        | CD-ROM                           |              | х              | х              | х             | х      | 1               | 1                          |

1. Discs on which video, image or audio files are recorded.

2. Including dual-layered discs.

3. Finalize them before playing them on this player.

4. DVD-R for Authoring discs (3.95 and 4.7 GB) cannot be played.

- 5. Including the AVCHD format.
- 6. Including the AVCREC format.
- 7. Version 1.0 DVD-RW discs cannot be played.
- 8. Including Video CDs.

#### Discs that cannot be played

- FUJICOLOR-CD
- Kodak Picture Discs
- DVD-RAM Discs
- SACD Discs

01

It is possible that some discs other than the ones listed above may not be playable either. **Notes:** 

- Some discs cannot be played, even if one of the logo marks on the previous page is indicated.
- When playing a 8cm disc, set the disc in the disc tray's 8cm ring. No adapter is necessary. Do not play 8 cm BD-ROM discs.
- \* About playback of unauthorized copies Cinavia Notice

This product uses Cinavia technology to limit the use of unauthorized copies of some commercially-produced film and videos and their soundtracks. When a prohibited use of an unauthorized copy is detected, a message will be displayed and playback or copying will be interrupted. More information about Cinavia technology is provided at the Cinavia Online Consumer Information Center at http://www.cinavia. com. To request additional information about Cinavia by mail, send a postcard with your mailing address to: Cinavia Consumer Information Center, P.O. Box 86851, San Diego, CA, 92138, USA.

Copyright 2004-2010 Verance Corporation. Cinavia? is a Verance Corporation trademark. Protected by U.S. Patent 7,369,677 and worldwide patents issued and pending under license from Verance Corporation. All rights reserved.

 About copyright protection Copyright protection technology is used for some Blu-ray Discs<sup>™</sup>, DVDs and contents

played over the Internet or other networks. Copyright protection technology restricts playback and analog output. Due to updates in copyright protection provisions, the restrictions may differ depending on the date this product was purchased.

Furthermore, the restrictions may be updated when the software is updated after purchase.

#### \* For Audio formats

The following audio formats are supported on this player:

• Dolby Digital ( Dolby TrueHD, Dolby Digital Plus and Dolby Digital )

- DTS-HD Master Audio
- DTS-HD High Resolution Audio
- DTS Digital surround
- MPEG audio (AAC)
- Linear PCM

To enjoy the surround sound of Dolby TrueHD, Dolby Digital Plus, DTS-HD Master Audio and DTS-HD High Resolution Audio, it is recommended to connect the player to an AV receiver or amplifier compatible with these audio formats using an HDMI cable. After loading a BD containing sound in one of these audio formats, select the audio format on the menu screen.

- Playing BDs
- BDs (BDMV) compatible with the formats below can be played.
  - Blu-ray Disc Read-Only (ROM) Format Version 2
  - Blu-ray Disc Recordable (R) Format Version 2
  - Blu-ray Disc Rewritable (RE) Format Version 3
- BDs (BDAV) compatible with the formats below can be played.
  - Blu-ray Disc Recordable (R) Format Version 1
  - Blu-ray Disc Rewritable (RE) Format Version 2
- Playing DVDs

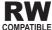

This label indicates playback compatibility with DVD-RW discs recorded in VR format (Video Recording format). However, for discs recorded with a record-only-once encrypted program, playback can only be achieved using a CPRM compatible device.

The AVCHD is a high definition (HD) digital video camera recorder format recording highdefinition onto certain media by using highly efficient codec technologies.

#### \* About region numbers

Blu-ray Disc Player and BD-ROM or DVD-Video discs are assigned region numbers according to the region in which they are sold. This player's region numbers are:

- BD-ROM: A
- DVD-Video: 3

Discs not including these numbers cannot be played. Discs playable on this player are as shown below.

- BD: A (Include A) and ALL
- DVD: 3 (Include 3) and ALL

#### \* Playing CDs

Regarding copy protected CDs: This player is designed to conform to the specifications of the Audio CD format. This player does not support the playback or function of discs that do not conform to these specifications.

#### \* DualDisc playback

A DualDisc is a new two-sided disc, one side of which contains DVD content — video, audio, etc. — while the other side contains non-DVD content such as digital audio material.

The DVD side of a DualDisc can be played on this player (excluding any DVD-Audio content). The non-DVD, audio side of the disc is not compatible with this player.

It is possible that when loading or ejecting a DualDisc, the opposite side to that being played will be scratched. Scratched discs may not be playable.

For more detailed information on the DualDisc specification, please refer to the disc manufacturer or disc retailer.

#### \* Playing discs created on computers or BD/DVD recorders

- It may not be possible to play discs recorded using a computer due to the application settings or computer's environment settings. Record discs in a format playable on this player. For details, contact the dealer.
- It may not be possible to play discs recorded using a computer or a BD/DVD recorder, if burn quality is not good due to characteristics of the disc, scratches, dirt on the disc, dirt on the recorder's lens, etc.

# \* About video, audio, and image files and folders

Audio and image files can be played on this player when the folders on the disc or USB device are created as described below. Example of folder structure:

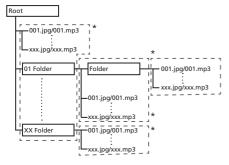

\* The number of folders and files within a single folder (including the root directory) is limited to a maximum of 256. Also, keep the number of folder layers to a maximum of 5. **Notes:** 

- The file and folder names displayed on this player may differ from those displayed on a computer.
- Files are played in ASCII code order for discs, in the order in which they were recorded for USB devices.
- For discs and USB devices, it is not possible to play files in different folders.

#### Playable files

Video, image and audio files recorded on DVDs and CDs can be played.

- \* Supported video file formats
  - Real RMVB
  - DivX Plus HD

DivX Certified<sup>®</sup> to play DivX<sup>®</sup> and DivX Plus<sup>™</sup> HD (H.264/MKV) video up to 1080p HD including premium content.

#### Note:

 This DivX<sup>®</sup> Certified device must be registered in order to play DivX Video-on-Demand (VOD) content. First generate the DivX VOD registration code for your device and submit it during the registration process. [Important: DivX VOD content is protected by a DivX DRM (Digital Rights Management) system that restricts playback to registered DivX Certified devices. If you try to play DivX VOD content not authorized for your device, the message Authorization Error will be displayed and your content will not play.] Learn more at www.divx.com/vod. - This player's DivX VOD registration code can be checked at General setting →  $Playback \rightarrow DivX^{\otimes}VOD \rightarrow Registration$ Code

- The number of views is restricted for some DivX VOD files. When such files are played on this player, the remaining number of views is displayed. Files for which the remaining number of views has reached 0 cannot be played (Rental Expired is displayed). Files for which the number of views is not restricted can be played as many times as you like (the remaining number of views is not displayed).

#### \* Table of Playable Files

01

|                                | Playable                                                                       | e media                  |                                                                                                    |  |  |  |
|--------------------------------|--------------------------------------------------------------------------------|--------------------------|----------------------------------------------------------------------------------------------------|--|--|--|
| Playable files<br>(Extensions) | BD-R/RE/-R DL/<br>RE DL/-R LTH,<br>DVD-R/RW/-R DL/<br>+R/+RW/+R DL,<br>CD-R/RW | USB devices <sup>1</sup> | File specifications                                                                                                    |  |  |  |
| MP3<br>(.mp3)                  | 1                                                                              | 1                        | <ul> <li>Sampling frequencies: Up to 48 kHz</li> <li>Bit rate: Up to 320 kbps</li> <li>Audio type: MPEG-1 Audio Layer 3</li> </ul>                                                             |  |  |  |
| WMA <sup>2</sup><br>(.wma)     | 1                                                                              | 1                        | <ul> <li>Sampling frequencies: Up to 48 kHz</li> <li>Bit rate: Up to 192 kbps</li> <li>Audio type: WMA version 9</li> </ul>                                                                    |  |  |  |
| AAC <sup>3</sup><br>(.m4a)     | 1                                                                              | 1                        | <ul> <li>Sampling frequencies: Up to 96 kHz</li> <li>Bit rate: Up to 192 kbps</li> <li>Audio type: MPEG4-AAC</li> </ul>                                                                        |  |  |  |
| LPCM<br>(.wav)                 | 1                                                                              | 1                        | <ul> <li>Sampling frequencies: Up to 192 kHz</li> <li>Quantization bitrate: 16 bit</li> <li>Channel: 2ch</li> </ul>                                                                            |  |  |  |
| FLAC<br>(.flac)                | J                                                                              | 1                        | <ul> <li>Sampling frequencies: Up to 192 kHz</li> <li>Quantization bitrate: 16 bit, 24 bit</li> <li>Channel: 2ch</li> </ul>                                                                    |  |  |  |
| JPEG<br>(.jpg/.jpeg)           | 1                                                                              | 1                        | Maximum resolution: 4 000 x 3 000 pixels                                                                                                    |  |  |  |
| DivX<br>(.avi/.divx/.<br>mkv)  | J                                                                              | 1                        | <ul> <li>Supported versions: Through DivX<sup>®</sup> PLUS HD</li> <li>Maximum resolution:</li> <li>Up to 1 920 x 1 080 (DivX<sup>®</sup> PLUS HD)</li> <li>Up to 1 280 x 720 (MKV)</li> </ul> |  |  |  |
| MP4<br>(.mp4)                  | 1                                                                              | 1                        | Maximum resolution: Up to 1 920 x 1 080     Video: MPEG4, MPEG-4 AVC (level 4.1)     Audio: AAC, MP3                                                                                           |  |  |  |
| WMV<br>(.wmv)                  | J                                                                              | 1                        | Maximum resolution: Up to 1 280 x 720     Video: WMV9, WMV9AP (VC-1)     Audio: WMA                                                                                                    |  |  |  |
| AVI<br>(.avi)                  | 1                                                                              | 1                        | Maximum resolution: Up to 1920 x 1080     Video: MPEG4     Audio: MP3, AAC                                                                                                    |  |  |  |
| 3GP<br>(.3gp)                  | 1                                                                              | 1                        | Maximum resolution: Up to 1 920 x 1 080, 8 Mbps     Video: H.263, MPEG4, H.264     Audio: MPEG-4 AAC                                                                                           |  |  |  |
| FLV<br>(.flv)                  | 1                                                                              | 1                        | <ul> <li>Video: Sorenson H.263 (FLV1), VP6 (FLV4), H.264</li> <li>Audio: MP3, AAC</li> </ul>                                                                                                   |  |  |  |
| RMVB<br>(.rm/.rmvb)            | 1                                                                              | 1                        | <ul> <li>Maximum resolution: Up to 1 280 x 720</li> <li>Video: RealVideo<sup>®</sup></li> <li>Audio: RealAudio<sup>®</sup>, AAC</li> </ul>                                                     |  |  |  |

1. This unit supports FAT16, FAT32 and NTFS file systems.

2. WMA Pro, Lossless and Voice are not supported.

3. Apple lossless encoding is not supported.

#### Note:

Depending on the file structure, it may not be possible to play certain files, even for files indicated on the table of playable files above.

• Files protected by DRM (Digital Rights Management) cannot be played (not including DivX VOD files).

#### Remote control

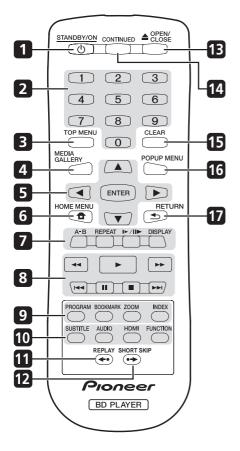

- 1 **STANDBY/ON -** Press to turn the power on and off.
- 2 Number buttons Use these to select and play the title/chapter/track you want to view or listen to and to select items from menus.
- 3 **TOP MENU -** Press to display the top menu of the BD-ROM or DVD-Video.
- 4 MEDIA GALLERY Visit or exit Home Media Gallery menu.
- 5 ▲/▼/◀/► Use to select items, change settings and move the cursor.
   ENTER Press to execute the selected item or enter a setting that has been changed, etc.

- 6 HOME MENU Visit or exit setup menu. 7 A-B - To repeat from A to B.
  - **REPEAT** Selects various repeat mode. I►/II► - To farward playback frame by frame.

**DISPLAY** - To display a window to locate a title, chapter or track.

- 8 ► Start playback.
  - PAUSE/STOP playback.
  - PAUSE playback.

I - Press to skip to the beginning of the previous title/chapter/track/file.

►►I - Press to skip to the beginning of the next title/chapter/track/file.

◄◄/►► - Press to scan Fast Reverse/Forward search.

**9 PROGRAM -** To set track/chapter in a favourite order during CD/DVD/VCD playback.

**BOOKMARK -** To bookmark at any point during playback.

**ZOOM** - During playback to zoom out/in. Press repeatedly to select different picture available in your player.

**INDEX -** During playback a JPEG disc, press to view a page of 12 thumbnail images. This button is only available in JPEG mode.

10 SUBTITLE - Press repeatedly to select different subtitles available in your disc. AUDIO - Press repeatedly to select different audio streams availble in your disc.

**HDMI** - To switch to a resolution at which the video and audio signals are output. **FUNCTION** - To display a window to control information.

- **11 REPLAY -** Press during playback to return to a position 10 seconds earlier.
- **12 SHORT SKIP -** Press during playback to
- forward to a position 30 seconds later.
- forward to a position 30 seconds later.
- 13 ▲ OPEN/CLOSE Open/Close the disc tray.
- 14 CONTINUED Start a playback from a marked point.
- 15 CLEAR Press to clear the numeric number, etc.
- **16 POPUP MENU/MENU -** Press to display the BD-ROM or DVD-Video menus.
- 17 RETURN Press to return to the previous screen.

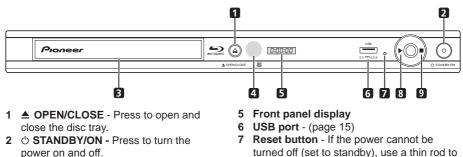

- 3 Disc tray
- 4 Remote control sensor Point the remote control to this, then operate it within approximately 7 m. The player may have trouble capturing remote control signals if there is a fluorescent light nearby. If this happens, move the player away from the fluorescent light.
- 7 Reset button If the power cannot be turned off (set to standby), use a thin rod to press this button. The unit restarts, at which point it is again operable.
- 8 ► Press to start playback.
- 9 - Press to stop playback.

Rear panel

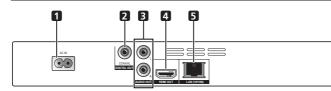

- 1 Power cord (Asean model only) -Connect the supplied power cord.
- 2 DIGITAL OUT (COAXIAL) Port Output digital audio signals when connecting the coaxial digital cable.
- 3 AUDIO OUT Port Outputs audio signals.
- 4 HDMI OUT Port Outputs video/audio signals.
- 5 LAN Port Use this to connect to a network with an always-on broadband connection.

### Chapter 2 Connecting up

Be sure to turn off the power and unplug the power cord from the power outlet whenever making or changing connections. Also refer to the operating instructions of the

device being connected.

# Connecting using an HDMI cable

The audio and video signals can be transferred to HDMI-compatible devices as digital signals with no loss of sound or video quality. **Notes:** 

 Make the settings at the Setup menu according to connected HDMI-compatible device.

• 1080p video signals may not be output, depending on the HDMI cable being used.

#### About HDMI

This player incorporates High-Definition Multimedia Interface (HDMI™) technology.

The player supports Deep Color. The conventional players can transmit a video signal with 8 bit color depth in the YCbCr 4:4:4 or RGB formats, the players supporting Deep Color can transmit a video signal with a color bit depth of greater than 8 bits per color component. Subtle color gradations can be reproduced when connected to a TV that supports Deep Color.

This product is compatible with "x.v.Color" that have the capability to realize a wide-gamut color space based on the xvYCC specifications. Playing video signals conforming to "xvYCC" standards on this player when connected to an "x.v.Color"-compatible TV, etc., expands color reproduction capabilities, allowing natural colors to be reproduced more faithfully than ever.

"x.v.Color" is a promotion name given to the products that have the capability to realize a wide-gamut color space based on the international standard specifications defined as xvYCC.

# \* Audio signals that can be transferred with the player's HDMI OUT terminal

- Dolby Digital(Dolby TrueHD, Dolby Digital Plus and Dolby Digital)
- DTS-HD Master Audio
- DTS-HD High Resolution Audio
- DTS Digital Surround
- MPEG-2 AAC
- Linear PCM

#### \* About the HDMI high speed transmission

02

This player outputs 1080p and Deep Color video signals. If your TV supports 1080/50p, 1080/60p or Deep Color signals, use a High Speed HDMI<sup>®</sup>/™ cable in order to take advantage of the maximum performance the player and TV can offer.

High Speed HDMI<sup>®</sup>/<sup>™</sup> cables are tested to carry signals up to 1080p. 1080i, 1080p and 720p video signals that are capable of Deep Color can also be carried.

#### When connected to a DVI device

- It is not possible to connect DVI devices (computer displays, for example) that are not compatible with HDCP. HDCP is a specification to protect audiovisual content across the DVI/HDMI interface.
- No audio signals are output. Connect using an audio cable, etc.
- This player is designed for connection with HDMI-compatible devices. When connected to a DVI device, it may not operate properly depending on the DVI device.

About others makers's discreteness of connection (Supporting HDMI CEC function)

Supporting HDMI CEC function of TV or AV Systems (AV receiver or amplifier, etc.) Converter is connected to the player using an HDMI cable. And use below function.

- Auto-select function
- Unified language function

#### Note:

 some TV or AV system (AV receiver or amplifier, etc.) maybe be not used above all function.

13

See Connecting an AV receiver or amplifier below to connect an AV receiver or amplifier using an HDMI cable.

#### Notes:

- Hold the plug when connecting and disconnecting the cable.
- Placing a load on the plug could result in faulty contact and no video signals being output.

Player's rear panel

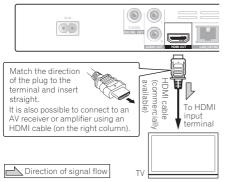

#### Connecting an AV receiver or amplifier

Connect to an AV receiver or amplifier in order to enjoy the surround sound of Dolby TrueHD, Dolby Digital Plus, Dolby Digital, DTS-HD Master Audio, DTS-HD High Resolution Audio or DTS Digital Surround. For instructions on connecting the TV and speakers to the AV receiver or amplifier, refer to the operating instructions of AV receiver or amplifier. **Notes:** 

- Hold the plug when connecting and disconnecting the cable.
- Placing a load on the plug could result in faulty contact and no video signals being output.

Player's rear panel

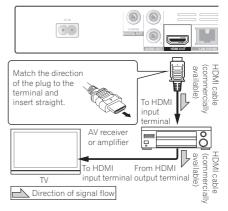

### Connecting an AV receiver or amplifier using an coaxial digital audio cable

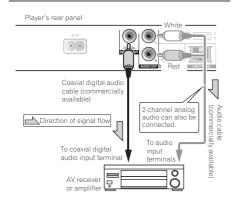

# Connecting components to the USB port

#### About USB devices

The USB devices that can be connected to the player are as shown below.

- USB 2.0-compatible USB flash drive (capacity of 1 GB or greater, 2 GB or greater recommended) or HDD (capacity 2 TB or less)
- File system: FAT16, FAT32 or NTFS

#### Notes:

- Devices formatted with a file system other than the above cannot be used.
- USB devices may not be recognized if they contain multiple partitions.
- Some USB devices may not operate with this player.
- Operation of USB devices is not guaranteed.
- BD-LIVE cannot be used with NTFS file systems. Use it with FAT16 or FAT32.

#### Connecting the USB device

#### Notes:

- Be sure to turn the player's power off before connecting or disconnecting USB devices.
- When using an external hard disk as the external storage device, be sure to turn on the hard disk's power before turning on the player's power.
- If the USB device is write-protected, be sure to disable the write-protection.
- When connecting the USB cable, hold onto the plug, set the plug in the proper direction for the port and insert it horizontally.
- Placing excessive loads on the plug may result in poor contact, making it impossible to write data on the USB device.
- When a USB device is connected and the player's power is turned on, do not unplug the power cord.

Player's front panel

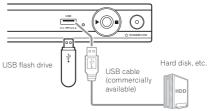

#### Notes:

- Devices may not work if connected to the USB port via a memory card reader or USB hub.
- Use a USB cable with a length of 2 meters or less.

### 02 Network connection

BD-LIVE functions such as downloading movie trailers or additional audio and subtitle languages and playing on-line games can be enjoyed over the Internet.

Be sure to use a 10BASE-T/100BASE-TX compatible Ethernet hub or router.

#### Connecting via an Ethernet hub

The player can be connected to an Ethernet hub using a LAN cable.

Player's rear panel

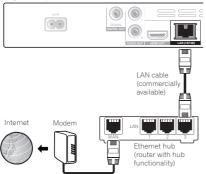

#### Notes:

- If there is an available DHCP server in your local area network, the IP address is obtained automatically. Otherwise, set IP address manually.
- For some Internet service providers, you may have to set the individual network configuration manually.
- Pioneer is not responsible for any malfunction of the player due to communication error/malfunctions associated with your network connection and/or your connected equipment. Please contact your Internet service provider or network device manufacturer.

# Connecting the power cord (Asean model only)

Connect the power cord after all the connections between devices have been completed.

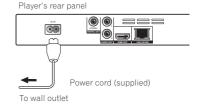

### Chapter 3 Getting Started Making settings using the Setup Navigator menu

Be sure to perform these settings when using the player for the first time.

#### Notes:

- Before turning on the power, check that the connections between the player and other devices are correct. Also, turn on the power of the devices connected to the player before turning on the player's power.
- When using a Flat Screen TV or front projector compatible with the HDMI CEC function, set HDMI CEC to On on the connected device before turning on the player's power.

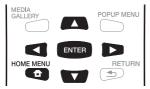

# 1 Turn on the TV's power and switch the input.

See the TV's operating instructions for instructions on operating the TV.

#### 2 Turn on the player's power. Press () STANDBY/ON.

Check that the **Setup Navigator** menu is displayed.

### \* If the Setup Navigator menu is not displayed

▶ Press **HOME MENU** to display the Home Menu, select General setting → System → Setup Navigator, then press **ENTER**.

#### 3 Select the OSD language.

Use  $\blacktriangle/\forall$  to select, then press **ENTER**.

| page: 2/5                                                                                                    | Setup Nevigator   |
|----------------------------------------------------------------------------------------------------|-------------------|
| Choose<br>an OSD language before starting.<br>The language selected will be applied not only here<br>but aslo in other OSD windows, menus etc. | 中文(繁体)<br>English |
| Previous                                                                                                    | OK Next           |

When a Pioneer Flat Screen TV that is compatible with HDMI CEC is connected to this player's HDMI OUT terminal, language settings are imported from the Pioneer Flat Screen TV's language settings before Setup Navigator begins.

### 4 Select and set the video and audio output terminals.

Use  $\blacktriangle/\forall$  to select, then press **ENTER**. See page 32.

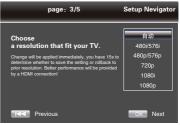

5 Select the aspect ratio of your TV. Use  $\blacktriangle/\nabla$  to select, then press ENTER. See page 32.

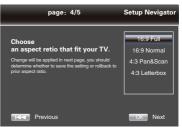

#### 6 Finish the Setup Navigator menu. Press ENTER.

To redo the settings from the start, select Go Back.

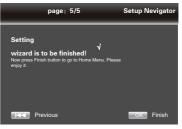

### Chapter 4 Playback Playing discs or files

This section describes the player's main operations. For the types of discs that can be played, see Playable discs on page 7. For the types of files that can be played, see Playable files on page 9. Video, image and audio files recorded on discs are played with the Home Media Gallery.

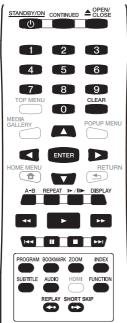

# 1 Press ${\scriptstyle \bigcirc}$ STANDBY/ON to turn on the power.

Turn the TV's power on and switch its input beforehand.

# 2 Press $\triangleq$ OPEN/CLOSE to open the disc tray and load the disc.

#### Notes:

- Load the disc with the printed side facing up.
- Several dozen seconds are required to read the disc. Once reading is completed, the type of disc is displayed on the player's front panel display.

#### 3 Press ► to play the disc.

- To pause, press II during playback. ► on the player's front panel display lights when playback is paused.
- To stop, press during playback.

#### Notes:

- Some discs start playing automatically when the disc tray is closed.
- DVD-Video discs have parental lock features. Input the password registered in the player's settings to unlock the parental lock.
- For some BD-R/-RE, playback protection is set for the disc or titles. Input the code number set for the disc to unlock the protection.
- Check Troubleshooting on page 38 if video or audio signals are not being output properly.
- \* If the disc menu is displayed

For some discs, the disc menu is displayed automatically when playback starts. The contents of the disc menu and the way to operate differ from disc to disc.

- \* Resuming playback from where it was stopped (resume playback function)
  - When is pressed during playback, the point at which the disc stopped is stored in the memory. When ► is pressed, playback resumes from that point.
  - If the stop mode was set while playing a slideshow of image files, playback starts from the image file last displayed.
  - To cancel the resume playback function, press ■ again while playback is stopped.

#### Notes:

- The resume playback function is canceled automatically in the following cases:
  - When you switch to the standby mode.
  - When the disc tray is opened.
  - When the file list window is switched.
- If you cannot use the resume playback function, use the continued viewing playback function. With continued viewing playback, you can specify the place you want to play.
- The resume playback function cannot be used for some discs.
- Set Last Memory to On to save the point at which you last stopped playback, even after the disc tray is opened or you switch to the standby mode.

#### Pause

- During playback, press II.
  - Press II. The sound will be muted. The picture will be stop playback.
  - Press ► to resume the playback again.

#### Stop

- During playback, press 

  .
  - Press button once to go to Prestop mode, the TV screen will show the Pre-stop logo.
  - Press twice to stop the playback completely.
  - In the stop mode, playback picture files. Press 
     to resume playback from the point where playback is pre-stopped or from the beginning of the disc after the playback is completely stopped.
  - When playback function is canceled, please press ■ again.

#### Note:

• Not all Blu-ray Discs support the resume feature.

#### Quick View (Quick view with audio)

Audio is being output while the video images are played back at about 1.5 times the normal speed.

► Press ►► while playing back BD-ROM or DVD video images.

• If ►► is pressed during quick playback, it will switch to fast forward.

- \* To return to normal playback Press ►.
  - When you cancel pause mode, it returns to normal playback.

#### Note:

- During quick playback, it will become PCM output.
- It is not possible to switch the audio during quick playback.
- Depending on the audio format, such as Dolby TreHD and DTS-HD Master Audio, there may be instances in which quick playback cannot be performed.

#### Fast Forward and Fast Reverse

► During playback, press ◄◄ or ►►.

• The scanning speed switches each time the button is pressed. The speed steps depend on the disc or file (the speed is displayed on the TV screen). The speed is see below:

- \* To resume normal playback Press ►.

#### Playing specific chapters, tracks or files

04

- ► During playback, input the number of the chapter/track/file you want to select.
  - Use the number buttons (0 to 9) to input the number, then press **ENTER**.
  - Press **CLEAR** to clear the values you have input.

Previous and Next

- Press I or Del.
  - During playback, press >>I, it will allow you to skip the playback to next chapter/track/title/file of beginning.
  - During playback, press I

To return to a position a short while ago

Press during playback to return to a position 10 seconds earlier.

During playback, press REPLAY.

To advance to a position slightly ahead

Press during playback to forward to a position 30 seconds later.

► During playback, press SHORT SKIP.

#### Step

- ▶ During II, press I▶/II▶.
  - The step playback switches each time the button is pressed.
  - Press ► to resume playback.
- ▶ During playback, press I▶/II▶.
- The slow forward speed mode switches each time the button is pressed. following sequence:  $1/16X \rightarrow 1/8X \rightarrow 1/4X \rightarrow 1/2X \rightarrow normal.$
- Press ► to resume playback.

04 A-B

- During playback, Press A-B. • Press A-B to set the start-point.
  - The point is A (start-point).
  - · Press A-B again to set the end-point. The point is B (end-point). Start A-B repeat.
- \* Cancel A-B repeat
  - Press A-B the third time to cancel.
  - During playback, press ■.

#### Note:

· During below thing, cancel A-B repeat. - During begin other repeat or random repeat.

#### Repeat

- During playback, Press REPEAT.
- Press REPEAT repeatedly to select different repeat modes. as the BD/DVD following looped sequences: CH, TT and All. as the CD/JPEG/MP3 following looped sequences: Only repeat normal or ALL.

#### Notes:

CH-Chapter TT-Title All-All

#### Zoom

- During playback, press ZOOM.
  - Press ZOOM button repeatedly to Zoom in/ out playback in the video (the zoom model is displayed on the TV screen). Zoom mode: Zoom  $2x \rightarrow$  Zoom  $3x \rightarrow$  $700m 4x \rightarrow 700m 1/2 \rightarrow 700m 1/3 \rightarrow$ Zoom  $1/4 \rightarrow$  normal (not display)

#### Note:

 Not all Blu-ray Discs support the Zoom function.

#### Playing photos as slideshows

This function plays the photos, switching them automatically.

- During playback, press INDEX.
  - Display the thumbnail of image files. The maximum number is 12 at once.
  - If you select one of the image and press ENTER, slideshow will start from the image vou selected.

#### Rotating/inverting photos

When a slideshow is playing or paused, the display switches as shown below when the

- $\land / \lor / \lt / \lor$  buttons are pressed.
  - button: Rotates 90° clockwise
  - ◄ button: Rotates 90° counterclockwise
  - ▲ button: Flips horizontally
  - button: Flips vertically

#### Switching the camera angles

For BD-ROM and DVD-Video discs on which multiple angles are recorded, the angles can be switched during playback.

- During playback, select Angle from the FUNCTION menu.
  - · The current angle and total number of recorded angles are displayed on the TV screen and on the player's front panel display.

#### Switching the subtitles

For discs or files on which multiple subtitles are recorded, the subtitles can be switched during playback.

#### Note

- The subtitles cannot be switched for discs. recorded on a DVD or BD recorder. Also refer to the operating instructions of the device used for recording.
- During playback, press SUBTITLE.
  - The current subtitle and total number of recorded subtitles are displayed on the TV screen and on the player's front panel display. To switch the subtitle, press SUBTITLE again.
  - · If the subtitles are not switched when SUBTITLE is pressed, switch them from the menu screen.

#### \* Turning the subtitles off

Press FUNCTION to select Subtitle

Language, and then select OFF.

# \* About displaying external subtitle files while playing DivX media files

In addition to the subtitles recorded in DivX media files, this player also supports the display of external subtitle files. If a file has the same name as a DivX media file aside from the file extension and the extension is one of the extensions listed below, the file is treated as an external subtitle file. Note that DivX media files and external subtitle files must be located in the same folder. Only one external subtitle file can be displayed on this player. Use a computer, etc., to delete any external subtitle files you do not want to display from the disc.

Text files with the extensions ".smi", ".srt", ". sub" and ".txt"are supported.

#### Note

• Depending on the file, the external subtitles may not be displayed properly.

#### Moving subtitles

The position of the subtitles displayed while playing BD-ROMs or DVDs can be moved.

1 Play the BD-ROM or DVD video and display the subtitles on the TV screen. 2 Press and hold the SUBTITLE for at least 2 seconds.

- The Subtitle shift mode is set.
- [Subtitle shift mode] is displayed on the TV screen.
- 3 Use the  $\blacktriangle/\nabla$  to move the position of the subtitles.
  - Use the ▲/▼ to move the position of the subtitles.
  - Once the setting is complete, press ENTER.

#### Switching the audio

For discs or files on which multiple audio streams/channels are recorded, audio streams/channels can be switched during playback.

- During playback, press AUDIO.
  - The current audio and total number of recorded audio streams are displayed on the TV screen. To switch the audio, press AUDIO again.
  - The audio can also be switched by selecting Audio from the **FUNCTION** menu.
  - If the audio is not switched when AUDIO is pressed, switch it from the disc menu screen.

#### Press DISPLAY.

The disc information appears on the TV screen. To switch off the information display, press **DISPLAY** again. The information display differs during playback and when playback is stopped.

Continuing playback from a specified position (Continued Viewing Playback)

This function allows you to continue playback from a position you specify to be played next time, even after turning the power off.

#### \* Setting

During playback, press CONTINUED at the position from which you want to start continued viewing playback.

The elapsed playing time at the specified position is displayed on the TV screen.

#### Notes:

 In the cases below, the continued viewing playback confirmation screen is displayed.
 For BD videos

- The screen is displayed after the main featured has been played.

#### For recorded discs

- The screen is displayed after the folder is selected and the title set for continued viewing playback has been played.

#### \* Playing

# 1 Press ► to play the title for which you have set continued viewing playback.

The continued viewing playback confirmation screen appears.

# 2 Use $\triangleleft/\triangleright$ to select Yes, then press ENTER.

Playback starts from the specified position.

#### Notes:

- The continued viewing playback setting is canceled when ▲ OPEN/CLOSE is pressed.
- Continued viewing playback may not work properly with some discs.

#### 04 Playback functions

The functions that can be used differ according to the type of disc and file. In some cases, some of the functions cannot be used. Check the usable functions on the table below.

| Function <sup>1</sup>                            |            |                       |                       |                                 | Disc/fi               | ile type              |                       |               |                |             |
|--------------------------------------------------|------------|-----------------------|-----------------------|---------------------------------|-----------------------|-----------------------|-----------------------|---------------|----------------|-------------|
|                                                  | BD-<br>ROM | BD-R<br>/-RE          | DVD-<br>Video         | DVD-R<br>/-RW<br>(VR<br>format) | AVCREC                | AVCHD                 | Video<br>file         | lmage<br>file | Audio<br>file  | Audio<br>CD |
| PAUSE                                            | 1          | 1                     | 1                     | 1                               | 1                     | 1                     | 1                     | 1             | 1              | 1           |
| Quick<br>playback²                               | 1          | 1                     | 1                     | 1                               | 1                     | 1                     | х                     | х             | х              | x           |
| Fast Forward<br>and Fast<br>Reverse <sup>3</sup> | ✓4         | <b>√</b> <sup>4</sup> | <b>√</b> <sup>4</sup> | <b>√</b> <sup>4</sup>           | <b>√</b> <sup>4</sup> | <b>√</b> <sup>4</sup> | <b>√</b> <sup>4</sup> | х             | ✓ <sup>5</sup> | ✓ 5         |
| Short Skip/<br>Replay                            | 1          | 1                     | 1                     | 1                               | 1                     | 1                     | 1                     | х             | 1              | 1           |
| Continuing<br>playback                           | 1          | 1                     | 1                     | 1                               | 1                     | 1                     | 1                     | 1             | 1              | 1           |
| Slow motion play <sup>6,7</sup>                  | 1          | 1                     | 1                     | 1                               | 1                     | 1                     | 1                     | х             | х              | х           |
| Step <sup>3</sup>                                | 1          | 1                     | 1                     | 1                               | 1                     | 1                     | 1                     | х             | х              | х           |
| Previous and<br>Next                             | 1          | 1                     | 1                     | 1                               | 1                     | 1                     | 1                     | 1             | 1              | 1           |
| A-B <sup>3</sup>                                 | 1          | 1                     | 1                     | 1                               | 1                     | 1                     | 1                     | х             | 1              | 1           |
| Repeat                                           | 1          | 1                     | 1                     | 1                               | 1                     | 1                     | 1                     | 1             | 1              | 1           |
| ZOOM Files                                       | 1          | 1                     | 1                     | 1                               | 1                     | 1                     | 1                     | 1             | х              | х           |
| Switching the camera angles <sup>8</sup>         | 1          | x                     | 1                     | х                               | x                     | x                     | х                     | х             | х              | x           |
| Switching the subtitles <sup>9</sup>             | 1          | 1                     | 1                     | 1                               | 1                     | 1                     | 1                     | x             | х              | х           |
| Switching the audio                              | 1          | 1                     | 1                     | 1                               | 1                     | 1                     | 1                     | x             | х              | x           |
| Displaying the disc information                  | 1          | 1                     | 1                     | 1                               | 1                     | 1                     | 1                     | 1             | 1              | 1           |

1. Some functions may not work for some discs or files, even if indicated  $[\checkmark]$  on the table.

2. Depending on the audio format, such as Dolby TreHD and DTS-HD Master Audio, there may be instances in which quick playback cannot be performed.

3. For some discs, normal playback resumes automatically when the chapter switches.

4. No sound is produced during forward and reverse scanning.

Sound is produced during forward and reverse scanning.
 No sound is output during slow motion playback.

7. Reverse slow motion playback is not possible.

8. There are also disks that do not store more than one angle.

9. • The types of recorded subtitles depend on the disc and file.

 In some cases the subtitle may switch or the switching screen provided on the disc may be displayed immediately, without the current subtitle or the total number of subtitles recorded on the disc being displayed.

#### Using the FUNCTION menu

Various functions can be called out according to the player's operating status.

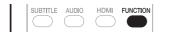

#### 1 Display the FUNCTION menu. Press FUNCTION. (EX: BDMV Discs)

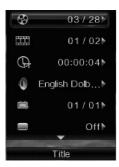

#### 2 Select and set the item. Use ▲/▼ to select, then press ENTER.

#### Note:

• Items that cannot be changed are displayed in gray. The items that can be selected depend on the player's status.

\* To change the setting of the selected item Use ◄/► to change.

\* To close the FUNCTION menu Press FUNCTION.

#### \* FUNCTION menu item list

| Item              | Description                                                                         |
|-------------------|-------------------------------------------------------------------------------------|
| Title             | Display current title information.<br>Select your favorite title.                   |
| Chapter           | Display current chapter information.<br>Select your favorite chapter.               |
| File              | Display current file information.<br>Select your favorite file.                     |
| Time              | Display time of information. Select your playing time.                              |
| Mode              | Switch play mode.                                                                   |
| Audio Language    | Switch audio language in the BD-ROM and DVD discs. Use ▲/▼ selecting your language. |
| Angle             | Switch the BD-ROM/DVD-Video disc's camera angles.                                   |
| Subtitle Language | Switch Subtitle language.                                                           |
| Subtitle Style    | Select subtitle style.                                                              |
| Code Page         | Switch the subtitle code page.                                                      |
| Secondary Video   | Open/Close Second Video.                                                            |
| Secondary Audio   | Open/Close Second Audio.                                                            |
| Bitrate           | Switch to Audio/Video Bitrate.                                                      |
| Still Off         | Switch off the BD-ROM's still picture.                                              |
| Short Skip        | Forward to a position 30 seconds later.                                             |
| Replay            | Return to a position 10 seconds earlier.                                            |
| Slide Show        | Switch the playback speed while playing the picture slide show.                     |
| Transition        | Change the style of the slide show while playing the picture slide show.            |

#### Note

- The item of operating will be changed for disc type. when the disc is only supported, some item can be operated.
- The types of recorded secondary audio streams depend on the disc and file.
- Some discs do not include secondary audio/secondary video.
- In some cases, the secondary audio/ secondary video may switch or the switching screen provided on the disc may be displayed immediately, without the current secondary audio/secondary video or the total number of secondary audio/ secondary video streams recorded on the disc being displayed.
- Secondary audio mark is displayed for scenes at which secondary audio is recorded if Angle/Secondary Indicator is set to On.

### Of Using the Play Mode functions

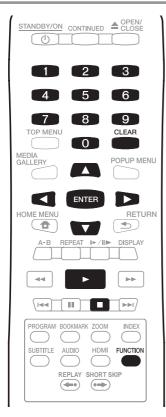

Playing a specific title, chapter or track (Search)

1 Press FUNCTION to display the Play Mode screen.

#### 2 Select the type of search.

Use  $\blacktriangle/\blacksquare$  to select, then press **ENTER**.

#### 3 Input the number.

Use the number buttons (0 to 9) or  $\blacktriangle/\checkmark$  to input the number. Use  $\blacktriangleleft/\triangleright$  to move the cursor.

 To search for title 32, input 3 and 2, then press ENTER.

### 4 Starting playback from the specified title, chapter or track.

Use  $\triangleleft$  b to select Search, then press **ENTER**.

Playing in random order (Random Play)

Use this procedure to play the tracks or files in random order.

1 During playback, press FUNCTION to display the Play Mode screen.

#### 2 Select Normal/Random.

Use  $\blacktriangle/\blacksquare$  to select, then press **ENTER**.

#### 3 Select Random.

Use  $\blacktriangle/\forall$  to select, then press **ENTER**.

#### \* To cancel Random Play

- Select Normal from the Random screen, then press **ENTER**.
- During playback, press ■.

#### Note

- Random Play is canceled in the following cases:
  - When you use the search function.
  - When you start Repeat Play.

The Home Media Gallery lets you display a list of the titles, tracks or files recorded on the disc. The discs that can be played from the Home Media Gallery are as shown below (see also page 7).

- BD-R/-RE discs
- DVD-R/-RW (VR format) discs
- Audio CD (CD-DA and DTS-CD)

• DVDs/CDs on which only data files of video, image or audio files, etc. are recorded.

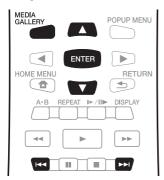

#### Notes:

 Depending on the connected devices and conditions, some time may be required for playback to start and for the image to switch.

#### Playing discs

# 1 Press MEDIA GALLERY to display the Home Media Gallery.

#### 2 Select discs.

Use  $\blacktriangle/\forall$  to select, then press **ENTER**.

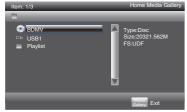

- 3 Select folders.
- 4 Select titles.

Use  $\blacktriangle/\nabla$  to select, then press **ENTER**.

Playback starts.

#### \* Closing the Home Media Gallery Press MEDIA GALLERY.

#### Notes:

- When playing an audio CD (CD-DA or DTS-CD), the Now Playing screen is displayed.
- Some BD-R/-RE discs have playback protection. To cancel the protection, input the password set for the disc.

Playing video files

# 1 Press MEDIA GALLERY to display the Home Media Gallery.

#### 2 Select discs or USB devices. Use $\blacktriangle/\lor$ to select, then press ENTER.

| Item: 3/10                                                              | Home Media Gallery                                          |
|-------------------------------------------------------------------------|-------------------------------------------------------------|
| USB1/Video/MPEG1                                                        |                                                             |
| ""     Streams     Layer3     11     11     112     113     113     114 | Type:MP3<br>Total Time:<br>Video Resolution:<br>Frame Rate: |
|                                                                         | Galery Exit                                                 |

#### 3 Select [video] folders.

Use  $\blacktriangle/\blacksquare$  to select video files, then press **ENTER**.

# 4 Select the folder or containing the video file you want to play.

Use  $\blacktriangle/\Psi$  to select, then press **ENTER**.

• Folders - The files in the selected folder are displayed.

• Video file - Playback starts video files. Playback starts from the selected file, and continues until the end of the list is reached. Use I◄◀/▶►I to play the previous or next file.

#### Notes:

- It may take a few seconds before playback starts. This is normal.
- It may not be possible to play some files properly.
- The number of views may be restricted.

#### 04 Playing image files

## 1 Press MEDIA GALLERY to display the Home Media Gallery.

### 2 Select discs or USB devices.

Use  $\blacktriangle/\blacktriangledown$  to select, then press  ${\sf ENTER}$  .

#### 3 Select [Image] folders.

Use  $\blacktriangle/\blacksquare$  to select video files, then press **ENTER**.

# 4 Select the folder or containing the image file you want to play.

#### Use $\blacktriangle/\Psi$ to select, then press **ENTER**.

- Folders The files in the selected folder are displayed.
- Image file Playback starts slide show.

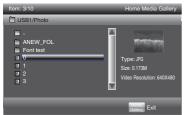

A slide show starts from the selected file, and continues until the end of the list is reached. Use I◄◄/►►I to display the previous or next file.

#### \* About Slideshow

A display of the files on the disc or in the folder that switches automatically.

#### Playing audio files

# 1 Press MEDIA GALLERY to display the Home Media Gallery.

#### 2 Select discs or USB devices.

Use  $\blacktriangle/\blacksquare$  to select, then press **ENTER** .

#### 3 Select [Music] folders.

Use  $\blacktriangle/\Psi$  to select video files, then press **ENTER**.

# 4 Select the folder or containing the music file you want to play.

Use  $\blacktriangle/\blacksquare$  to select, then press **ENTER**.

• Folders - The files in the selected folder are displayed.

• Music file - Playback starts music. Playback starts from the selected file, and continues until the end of the list is reached. Use I

### Play 2 211 0 00:1:11 Type: MP3 Total Time: 03:22 Time: anante Album: Genro:

The discs that can add tracks and files to the Playlist are as shown below.

• DVDs/CDs/USB devices on which audio files are recorded.

#### \* Adding tracks/files

Use this procedure to add tracks and files, and create the Playlist.

# 1 Press HOME MEDIA GALLERY to display the Home Media Gallery.

The Home Media Gallery can also be displayed by selecting Home Media Gallery from Home Menu, then pressing **ENTER**.

#### 2 Select Disc or USB.

Load the disc beforehand. Use  $\blacktriangle/\Psi$  to select, then press **ENTER**.

#### 3 Select the track/file to be added.

Use ► to select.

4 Press POP UP MENU to display the POP UP MENU menu.

#### 5 Select Add to Playlist to add to Playlist.

Use  $\blacktriangle/\blacksquare$  to select, then press **ENTER**.

The track or file selected in step 3 is added to the Playlist.

• To add more tracks or files, repeat steps 3 to 5.

#### \* Playing the Playlist

1 Press HOME MEDIA GALLERY to display the Home Media Gallery.

The Home Media Gallery can also be displayed by selecting Home Media Gallery from Home Menu, then pressing **ENTER**.

#### 2 Select Playlist.

Use  $\blacktriangle/\blacksquare$  to select, then press **ENTER**.

#### 3 Select the track/file to be played.

Use ▲/▼ to select, then press ENTER. Playback starts from the selected track/file and continues until the end of the list is reached. Use I◄◀/▶►I to play the previous or next track/file. The Now Playing screen is displayed. \* Deleting tracks/files from the Playlist

1 Select the track/file to be deleted, then press POP UP MENU to display the POP UP MENU menu. 04

2 Use  $\blacktriangle/\nabla$  to select Remove from Playlist, then press ENTER.

### Chapter 5 Advanced settings

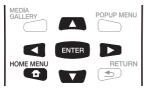

### **General Setting**

1 When playback is stopped or open Bluray disc player , display the Home Menu screen.

Press HOME MENU.

#### 2 Select and set Initial Setup.

Use  $\blacktriangle/\forall/\checkmark/\flat$  to select, then press ENTER.

3 Select the item and change the setting. Use A/V/A/P to select, then press ENTER.

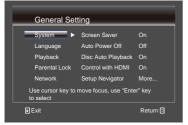

\* Closing the Initial Setup screen Press HOME MENU.

#### Note:

• If the item is gray, then it cannot select.

#### System

To change the following system option to personalize your BD player.

#### · [Screen Saver]

Turn on or Off the screen saver mode. It helps to protect the TV screen.

 $\{ \mbox{ } {\bf On} \ \}$  - Turn on the screen saver mode: the screen saver mode will be automatic turn on after 10 minutes no operating program.

 $\{ \mbox{ Off } \} \mbox{ - Turn off the screen saver mode. }$ 

#### [Auto Power Off]

 $\{ \mbox{Off} \}$  - Select this if you do not want the power to turn off automatically.

{**10** min}, {**20** min}, {**30** min} - The power will be automatically turned off if no operation has been performed for more than 10 minutes/20 minutes/30 minutes.

#### · [Disc Auto Playback]

{On} - Turn on disc auto playback mode.

{Off} - Turn off disc auto playback mode.

#### • [Control with HDMI]

This player supports Easylink which uses the HDMI CEC (Consumer Electronics Control) protocol. You can use one single remote control to control all HDMI CEC functions of devices that are connected through HDMI connectors.

{On} - Turn on HDMI CEC features.

{Off} - Turn off HDMI CEC features.

#### • [Setup Navigator]

Set BD player's language, Resolution and TV'S Aspect ratio.

#### • [Load Default]

Reset all settings of BD player to intial default state.

- Follow the instruction on the TV screen to confirm the default setting operation.

1. Select Load Default.

2. A dialog box pops up shown as below. Select OK.

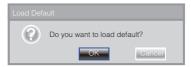

# 3. Load Default it in progress, which may take a while. Please wait...

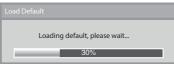

# 4. When Load Default will be completed. TV will display as follows:

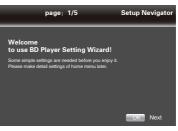

## 5. Press **ENTER** to enter language setting. Press ▲/▼ select to language.

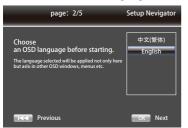

6. Press ENTER to enter Resolution setting.

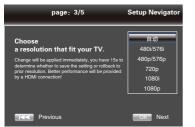

## Press ▲/▼ to select an option. Press **ENTER**. Use ▲/▼ to select an "Yes" or "No".

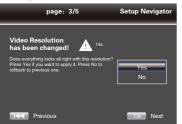

#### 7. Press ENTER to enter Aspect ratio setting.

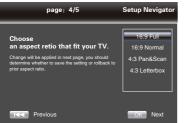

#### Press $\blacktriangle/ \nabla$ to select an option. Press **ENTER**.

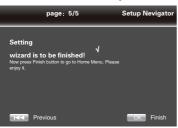

8. Press **ENTER** to return **Gereral Setting** Menu.

#### • [Upgrade]

You may select to Upgrade the software from the USB flash drive.

1. Connect the USB flash drive which contains the upgrade file package.

2. Follow the instruction on the TV screen to confirm upgrade operation.

- Upgrade complete the software, the system will reboot after 5s or Enter key is pressed.

#### Notes:

• Do not unplug the power cord or remove the USB flash drive/disc during software updating. Also, do not press the reset button during updating. Otherwise, the updating will be aborted and malfunction may occur with the player.

• If the upgrade file package did not pass the verification, error prompt is displayed, check the package again (such as the package is not complete)

• Make sure the firmware version is not an old version.

#### • [BUDA]

During insert more than 1GB empty USB device, you can operate BD-Live function. And Blu-ray DVD system will be automatic name a BUDA content.

BUDA will display Information.

#### 1. Press ENTER.

2. Follow the instruction on the TV screen to select {BUDA Information}.

| General Setting                                         |                  |  |  |
|---------------------------------------------------------|------------------|--|--|
| System                                                  | BUDA Information |  |  |
| Language                                                |                  |  |  |
| Playback                                                | Free size : 0MB  |  |  |
| Parental Lock                                           |                  |  |  |
| Network                                                 | Emtbuda          |  |  |
| Use cursor key to move focus, use "Enter" key to select |                  |  |  |

3. Press **ENTER** to select "Fmt buda", BUDA of files will be cleaned.

• [Quick Start]

 $\{ On \}$  - Select to shorten the required time to boot up.

{ Off } - Select to perform normal bootup.

#### Language

Select the OSD(On-Screen Display) Language, Disc Menu Language, Audio Language, Subtitle Language default language for the player.

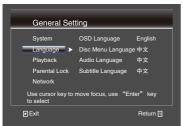

#### • [OSD Language]

Select the default on-screen display language.

• [Disc Menu Language]

Select the Disc Menu Language.

• [Audio Language]

Select the default audio language.

• [Subtitle Language]

Select the default subtitle language.

#### Playback

05

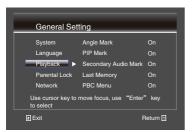

#### • [Angle Mark]

Some DVDs/BDs contain the scenes recorded with multiple angles, which allow you to enjoy the videos with your desired angles, therefore the angle mark is displayed only when the

DVD/BD disc is supportable for multi-angle and Angle Mark is set to ON.

- {On} Dispaly the angle mark.
- {**Off**} –Hide the angle mark.

#### • [PIP Mark]

The Picture -In- Picture (PIP) mode display two pictures on the TV screen at the same time, the full screen picture is called Main Window and the small inset windows is called Sub Windows. The PIP mark is displyed when in PIP mode and PIP Mark is set to ON.

- $\{On\}$  Dispaly the PIP mark.
- {Off} Hide the PIP mark.
- [Secondary Audio Mark]
- **{On}** Dispaly Secondary Audio Mark.
- {Off} Hide the Secondary Audio Mark.

#### • [Last Memory]

If you open a disc or switch this player to standby state during normal playback, the BD Player can memory the end playing point, the player will start playback from the memory point next time.

{On} – Active Last Memory feature.

{Off} – Disable Last Memory feature. Note:

• Not all Blu-ray Discs support the function. • [PBC Menu]

VCD2.0 has PBC control (Playback Control) menu, which allow you to interact with the system via menu.

**{On}** – Open PBC and Display playback control menu, use NUMBER keys to select desired option.

{Off} – Close PBC and Hiden playback control menu and start playback from track1 automatically.

#### • [DivX<sup>®</sup> VOD DRM]

Select DivX<sup>®</sup> VOD DRM option to see your registration code in order to view DivX<sup>®</sup> Video.

#### **Parental Lock**

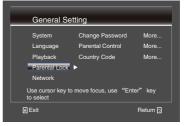

#### • [Change password]

Follow the instruction on the TV set or change the password for locked discs and play restricted DVDs/BDs.

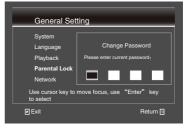

1. Use number keys to enter four digit old password.

#### 2. Enter the new password.

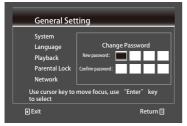

3. Enter the new password again to confirm. • [Parental Control]

Restricts access to discs that are unsuitable for children. These discs must be recorded with rating.

- 1. Press ENTER.
- 2. Use number keys to enter the password.

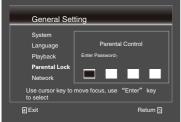

#### 3. Select a rating level, then press ENTER.

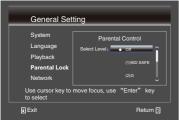

| Items    | Description                             |
|----------|-----------------------------------------|
| Off      |                                         |
| KID SAFE | Safe for kids                           |
| G        | All children and general guidance       |
| PG       | Parental guidance                       |
| PG-13    | Parental guidance for children under 13 |
| PGR      | Parental guidance Recommended           |
| R        | Restricted viewing                      |
| NC-17    | No one 17 and under allowed             |
| ADULT    | Adult only                              |

#### Notes:

• Rated discs above the level you set in [Parental Control] require a password to be played • The ratings are country-depended. To allow all disc to play, select 'Off'.

#### • [Country Code]

This ensures you see the scenes intended for your current residential region/country. Use 0-9 enter your password. Press ▲/▼ to select the country code. And press ENTER to reture.

#### Network

| General Se                     | tting                  |           |
|--------------------------------|------------------------|-----------|
| System                         | Internet Connection    | Enable    |
| Language                       | Information            |           |
| Playback                       | Connection Test        |           |
| Parental Lock                  | IP Setting             |           |
| Network                        | ► BD-Live Connection   | Permitted |
| Use cursor key to<br>to select | move focus, use "Enter | " key     |
| le Exit                        | F                      | Return ເວ |

To setup the network connection, enjoy BD-DVD additional content.

#### Note:

• Ensure that the network cable is properly connected and the router is switched on.

1. Connect the disc player to the broadband modem or router.

Insert a BD disc with Bonus View/BD-Live.
 In the Setup menu, Select [Network], then

press ►.

4. Select [IP Setting] in the menu, then press **ENTER** to select [Auto]. An IP address is obtained automatically.

If no IP address is obtained, select [Manual] input IP Address, Subnet Mask, Default Gateway, DNS and press **ENTER** to reconnect again to the network. It will be try to obtain the IP address again.

5. Press [Return] or press ENTER to exit.

#### Notes:

• Use internet Connection between provider.

• This player does not support automatic detection of cross-cables. Use the straight (standard) LAN cable.

• Loading BD-Live content from the internet may take some time, depending on the file size and the speed of the internet connection.

#### [Information]

Display the Network Information page. In this page, you can view the info of Interface, Address Type, IP Address, Subnet Mask, Default Gateway and DNS.

#### [Connection Test]

05

Display network connection message. • [IP Setting]

**{Auto}** – Auto obtain network information. **{Manual}** – Manual setup network information.

#### • [BD-Line Connection]

**{Permitted}** – During playback BD-Live disc, the disc may automatically downloading all information from appointed network.

**{Partial Permitted}** – During playback BD-Live disc, the disc may automatically downloading the part of information from appointed network.

**{Prohibited}** – Disable downloading information from network.

### Video Output

#### 1. Press HOME MENU.

[General Setting] menu is displayed. 2. Press ► to select [Video Output], then press ▼.

3. Select an option, press ► to access.

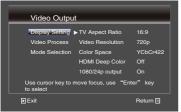

4. Press  $\blacktriangle/ \lor$  to select a setup option and press  $\triangleright$ .

5. Select the setting you wish to change and press OK to confirm.

- Press ◀ to return to the previous menu.
- Press HOME MENU to exit the menu.

### **Display Setting**

#### • [TV Aspect Ratio]

Select Video output Aspect Ratio according to your TVs spec.

 $\{16:9 Full\}$  – Select this when connecting to a wide (16:9) TV.

**{16:9 Normal}** – Select this when connected to a wide (16:9) TV. 4:3 pictures are displayed with vertical black bars along the sides.

{4:3 Pan&Scan} – Select this when

connecting to a 4:3 screen TV and playing a 16:9 video. The video will be played with the left and right sides of the image cut off to display on the 4:3 screen. (This function works

if the disc is labeled for 4:3PS.)

{**4:3 Letterbox**} – Select this when connecting to a 4:3 screen TV and playing a 16:9 video. The video will be played with black bands at the top and bottom.

#### [Video Resolution]

Select a video output resolution that is compatible with your TV display capability. {**Auto**} – Select the most suitable resolution according to the input video.

{**480I/576I**},{**480P/576P**}, {**720P**}, {**1080I**}, {**1080P**} – Select a video resolution setting that is best supported by the TV, See TV manual for details.

#### • [Color Space]

Select a predefined color space of picture. {**RGB**} – Select this to output the video signals as RGB signals. Choose FULL RGB if the colors seem too dense and all the dark colors are displayed in a uniform black when RGB is selected.

{**YCbCr**} – Select the video output YCbCr color space.

{**YCbCr422**} – Select the video output YCbCr422 color space

{**Full RGB**} – Select this to output the video signals as RGB signals. Choose this if the colors seem too faint and the black seems too bright when FULL RGB is selected.

#### • [HDMI Deep Color]

This feature is available only when the display device is connected by a HDMI cable, and when it supports deep color feature.

{**30 bits**} – Output 30 bits color.

{**36 bits**} – Output 36 bits color.

{Off} – Output standard 24 bit color.

#### • [1080/24P output]

 $\{ On \} -$  Enable to select this video resolution setting.

 $\{ Off \} - \mbox{Disable to select this video resolution setting.}$ 

About HDMI 1080p 24F Notes:

• If you want the 24Hz output, it should fulfill below 3 conditions:

1.TV supports the 24Hz display:

2.Player choose the 24Hz option in the setup menu;

3.Media must be the 24Hz video.

#### Notes:

• This resolution becomes effective only when the playing BD-Disc contents are Film source.

• During HDMI 1080p 24F playback, there will be no composite output.

#### Video Process

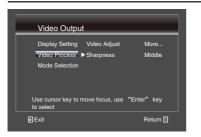

#### [Video Adjust]

Select a predefined set of the video. 1. Press ENTER.

2. Press ◀/► to adjust the video

Brightness, Contrast, Hue and Saturation. {**Brightness**}- press ◄/► to adjust the brightness of display, goes left means dark and right means bright

{**Contrast**}- press **◄**/**►** to adjust the contrast of display, goes left means low contrast and right means high contrast. {**Hue**}- press **◄**/**►** to adjust the Hue of display, goes left means low hue and right means high hue.

{Saturation}- press *◄*/*▶* to adjust the saturation of display, goes left means low Saturation and right means high saturation. 3. Press **HOME MENU** to exit the menu.

| Brightness < | >        |
|--------------|----------|
| Contrast     |          |
| Hue          | 9        |
| Saturation   | ¢        |
| Change       | う Return |

#### [Sharpness]

Select the level of sharpness: High, Middle, Low

{High} - Select High sharpness level. {Middle} - Select Middle sharpness level. {Low} - Select Low sharpness level.

#### Mode selection

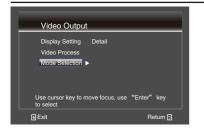

#### · [Detail]

Select the output mode of video,options include: Standard, Fine, Soft, these can change the output display.

**{Normal}** output video signal without any processing and in standard mode. **{Fine}** output video signal in Fine mode.

 $\{ \textbf{Soft} \} \text{ output video signal in Soft mode.}$ 

### Audio Output

#### 1. Press HOME MENU.

[General Setting] menu is displayed. 2. Press ► to select [Audio Output], then press ▼.

3. Select an option, press ► to access.

| Audio Outp                     | ut              |             |
|--------------------------------|-----------------|-------------|
| Audio Setting                  | Digital Output  | PCM         |
|                                | HDMI Audio      | PCM         |
|                                | Down_samp       | 48Kz        |
|                                | DRC             | Auto        |
| Use cursor key to<br>to select | move focus, use | "Enter" key |
| e Exit                         |                 | Reture 🖸    |

4. Press  $\blacktriangle/ \triangledown$  to select a setup option and press  $\triangleright$ .

5. Select the setting you wish to change and press **OK** to confirm.

- Press < to return to the previous menu.
- Press HOME MENU to exit the menu.

### Audio Setting

#### [Digital output]

Select the output mode of coaxial jack, options include Bitstream, PCM, Auto and Off.

{**Bitstream**} – output digital signal without any processing.

{**PCM**} – output digital signal with processing, only two channels export. When Connect a HDMI cable from the HDMI OUTPUT jack on this product to the HDMI input jack on the TV, output multi channels export.

{**Reencode**} – When a BD containing secondary audio and interactive audio is played, the two audio signals are mixed and converted to Dolby Digital audio or DTS audio for output.

{Off} – Disconnet bit stream export.

#### 05 • [HDMI Audio]

Select the output mode of HDMI Digital Out jack, options include Bitstream, PCM, Auto and Off.

{**Bitstream**} – output HDMI digital signal without any processing.

**(PCM)** – output digital signal with processing, only two channels export.

{**Reencode**} – When a BD containing secondary audio and interactive audio is played, the two audio signals are mixed and converted to Dolby Digital audio or DTS audio for output.

{Off} – Disconnet bit stream export.

#### • [Max Sampling Frequency]

Select the digital audio signal sampling frequency.

{**48K**}, {**96K**}, {**192K**} – Outputs audio signals that are limited to a sampling frequency below the set sampling frequency from the Digital Out jack. Select according to the performance of the connected device.

#### Note:

- When playing back a sampling frequency file or a disk having a lower than or equal setting compared to the present setting, you can output it at the unchanged sampling frequency.
- Sources with sampling frequencies of over 192 kHz cannot be played.
- When playing copyright-protected discs or files, the signals are output with the sampling frequency limited to 48 kHz or below, regardless of this setting.

#### • [DRC]

{Off} – Select this to output audio signals without using the DRC function.

**{On}** – Select this to adjust the range between the loudest and softest sounds (dynamic range) for playback at average volume. Use this when it is hard to hear dialog or when watching movies at midnight.

{**Auto**} – Select to switch the DRC setting On/ Off automatically according to the input audio signal from the disc. This only affects Dolby TrueHD signals.

#### Note:

- This affects such audio signals as Dolby Digital, Dolby TrueHD, and Dolby Digital Plus.
- DRC affects audio signals output from the following audio output terminals:
  - Analog audio signals output from the AUDIO OUT terminals
  - Linear PCM audio signals output from the DIGITAL OUT or HDMI OUT terminals
- Depending on the disc, the effect may be weak.
- The effect may differ depending on the speakers, the AV amplifier settings, etc.

#### • [Downmix]

**(Stereo)**-Surround audio signals converted to linear PCM audio signals are converted into 2-channel (stereo) signals for output. **(Lt/R)**-Surround audio signals converted to linear PCM audio signals are converted into 2-channel signals compatible with Dolby Surround for output (when the connected AV receiver or amplifier, etc., is compatible with Dolby Pro Logic, the AV receiver or amplifier outputs the linear PCM audio signals as surround audio signals).

### **System Information**

#### 1. Press HOME MENU.

[General Setting] menu is displayed. 2. Press ► to select [System Information].

- The current software version and MAC address display
- Press < to return to the previous menu.
- Press HOME MENU to exit the menu.

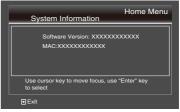

### About how digital audio formats are output

| Setting                                         | Bitst                                                                                         | ream                                 | PC                                                                                                    | M                          | Reer                                                                                                    | icode                      |                             |
|-------------------------------------------------|-----------------------------------------------------------------------------------------------|--------------------------------------|----------------------------------------------------------------------------------------------------|----------------------------|----------------------------------------------------------------------------------------------------|----------------------------|-----------------------------|
| Method of conversion                            | Only the prin<br>(the main so<br>movies, etc.)<br>The seconda<br>and interacti<br>not output. | und for<br>) is output.<br>ary audio | secondary audio and<br>interactive audio are<br>converted into PCM<br>audio and output<br>simultaneously. <sup>1</sup> |                            | The primary audio,<br>secondary audio and<br>interactive audio are<br>converted into PCM<br>audio then converted<br>again into Dolby Digital<br>audio or DTS audio and<br>output simultaneously. <sup>2</sup> |                            |                             |
| Output<br>terminal(s)<br>Audio type             | HDMI OUT<br>terminal                                                                          | DIGITAL<br>OUT<br>terminal           | HDMI OUT<br>terminal                                                                                                   | DIGITAL<br>OUT<br>terminal | HDMI OUT<br>terminal                                                                                                    | DIGITAL<br>OUT<br>terminal | AUDIO<br>OUTPUT<br>terminal |
| Dolby Digital                                   | Dolby<br>Digital                                                                              | Dolby<br>Digital                     | PCM 5.1ch                                                                                                    |                            |                                                                                                    |                            |                             |
| Dolby Digital<br>Plus                           | Dolby<br>Digital Plus                                                                         | Dolby<br>Digital                     | PCM 7.1ch                                                                                                    |                            | Dolby<br>Digital                                                                                                    | Dolby<br>Digital           |                             |
| Dolby TrueHD <sup>3</sup>                       | Dolby<br>TrueHD                                                                               | Dolby<br>Digital                     | PCM 7.1ch                                                                                                    |                            |                                                                                                    |                            |                             |
| DTS Digital<br>Surround                         | DTS Digital<br>Surround                                                                       | DTS Digital<br>Surround              | PCM 5.1ch                                                                                                    |                            |                                                                                                    |                            |                             |
| DTS-HD High<br>Resolution<br>Audio <sup>3</sup> | DTS-<br>HD High<br>Resolution<br>Audio                                                        | DTS Digital<br>Surround              | PCM 7.1ch                                                                                                    | PCM 2ch⁴                   | DTS Digital<br>Surround                                                                                                    | DTS Digital<br>Surround    | 2ch⁴                        |
| DTS-HD<br>Master Audio <sup>3</sup>             | DTS-HD<br>Master<br>Audio                                                                     | DTS Digital<br>Surround              | PCM 7.1ch                                                                                                    |                            |                                                                                                    |                            |                             |
| PCM                                             | PCM 7.1ch                                                                                     | PCM 2ch <sup>4</sup>                 | PCM 7.1ch                                                                                                    |                            | Dolby<br>Digital                                                                                                    | Dolby<br>Digital           |                             |
| AAC                                             | AAC                                                                                           | AAC                                  | PCM 5.1ch                                                                                                    |                            | AAC                                                                                                    | AAC                        |                             |

1 In case of Quick View (Quick view with audio), the audio output will be equal to the PCM setting regardless of any other settings. The LFE channel, however, is not output (5.1 → 5.0, 7.1 → 7.0).

2 If there is no secondary audio or interactive audio, depending on the disc the signals may be output without being reencoded.

3 Quick View (Quick view with audio) function cannot be performed.

4 For multi-channel audio, the sound is converted into 2-channel audio for output.

#### Note:

- Depending on the disc, the number of channels may differ.
- Depending on the connected HDMI device, the HDMI output audio and number of channels may differ.
- The HDMI output audio and number of channels may differ when Resolution is set to 4801 or 480P, as well as when set to Auto if the connected device only supports 480i/480p.
- · Three types of audio are recorded on BD video discs.
  - Primary audio: The main sound.
  - Secondary audio: Additional sound added supplementarily, such as comments by directors, actors, etc.
  - Interactive audio: Sounds such as clicks heard when operations are performed. The interactive audio differs from disc to disc.

#### Moving the player

06

If you need to move this unit, first remove the disc if there's one loaded, and close the disc tray. Next, press  $\bigcirc$  **STANDBY/ON** to switch the power to standby, checking that the **POWER OFF** indication on the front panel display goes off. Wait at least 10 seconds. Lastly, disconnect the power cord.Never lift or move the unit during playback — discs rotate at a high speed and may be damaged.

#### Place of installation

Select a stable place near the TV and AV system to which the unit is connected.Do not place the player on top of a TV or color monitor. Keep it away from cassette decks or other components easily affected by magnetism.Avoid the following types of places:

Places exposed to direct sunlight Humid or poorly ventilated places Extremely hot or cold places Places subject to vibration Places in which there is much dust or cigarette smoke Places exposed to soot, steam or heat (in kitchens, etc.)

#### \* Do not place objects on top

Do not place objects on top of the player.

\* **Do not obstruct the ventilation holes** Do not use the player on a shaggy rug, bed, or sofa, and do not cover the player with a cloth, etc. Doing so will prevent heat dissipation and could lead to damage.

#### \* Keep away from heat

Do not place the player on top of an amplifier or other device generating heat. When installing in a rack, to avoid the heat generated by the amplifier and other devices, place it on a shelf below the amplifier whenever possible.

Turn the power off when not using the player

Depending on the conditions of the TV broadcast signals, striped patterns may appear on the screen when the TV is turned on while the player's power is turned on. This is not a malfunction with the player or TV. If this happens, turn the player's power off. In the same way, noise may be heard in the sound of a radio.

#### About Condensation

If the player is moved suddenly from a cold place into a warm room (in winter, for example) or if the temperature in the room in which the player is installed rises suddenly due to a heater, etc., water droplets (condensation) may form inside (on operating parts and the lens). When condensation is present, the player will not operate properly and playback is not possible. Let the player stand at room temperature for 1 or 2 hours with the power turned on (the time depends on the extent of condensation). The water droplets will dissipate and playback will become possible.Condensation can also occur in the summer if the player is exposed to the direct wind from an air-conditioner. If this happens, move the player to a different place.

#### Cleaning the player

Normally, wipe the player with a soft cloth. For tough dirt, apply some neutral detergent diluted in 5 to 6 parts water to a soft cloth, wring out thoroughly, wipe off the dirt, then wipe again with a dry cloth.

Note that getting alcohol, thinner, benzene or insecticide on the player could cause the print and coating to peel off. Also, avoid leaving rubber or vinyl products in contact with the player for long periods of time, as this could damage the cabinet.

When using chemical-impregnated wipes, etc., read the wipe's cautions carefully.Unplug the power cord from the power outlet when cleaning the player.

Caution for when the unit is installed in a rack with a glass door

Do not press the ▲ OPEN/CLOSE on the remote control to open the disc tray while the glass door is closed. The door will hamper the movement of the disc tray, and the unit could be damaged.

# Cleaning the pickup lens

The player's lens should not become dirty in normal use, but if for some reason it should malfunction due to dust or dirt, consult your nearest Pioneer authorized service center. Although lens cleaners for players are commercially available, we advise against using them since some may damage the lens.

# Handling discs

Do not use damaged (cracked or warped) discs.Do not scratch the disc's signal surface or let it get dirty.Do not load more than one disc into the player at a time.

Do not glue paper or put stickers onto the disc, or use a pencil, ball-point pen or other sharptipped writing instrument. These could all damage the disc.

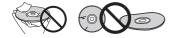

#### \* Storing discs

Always store discs in their cases, and place the cases vertically, avoiding places exposed to high temperature or humidity, direct sunlight or extremely low temperatures.Be sure to read the cautions included with the disc.

#### \* Cleaning discs

It may not be possible to play the disc if there are fingerprints or dust on it. In this case, using a cleaning cloth, etc., to wipe the disc gently from the center toward the outer edge. Do not use a dirty cleaning cloth.

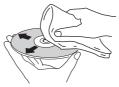

Do not use benzene, thinner or other volatile chemicals. Also do not use record spray or antistatic agents.For tough dirt, apply some water to a soft cloth, wring out thoroughly, wipe off the dirt, then wipe off the moisture with a dry cloth.

### \* Specially shaped discs

Specially shaped discs (heart-shaped, hexagonal, etc.) cannot be used on this player. Never use such discs, as they will damage the player.

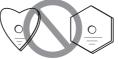

#### \* Condensation on discs

If the disc is moved suddenly from a cold place into a warm room (in winter, for example), water droplets (condensation) may form on the disc surface. Discs will not play properly if there is condensation on them. Carefully wipe off the water droplets from the disc surface before using the disc.

# 06 Troubleshooting

Incorrect operation is often mistaken for trouble or malfunction. If you think that there is something wrong with this component, check the points below. Sometimes the trouble may lie in another component. Inspect the other components and electrical appliances being used. If the trouble cannot be rectified even after checking the points below, ask your nearest Pioneer authorized service center or your dealer to carry out repair work.

#### Playback

| Problem                                                                             | Check                                                                                                    | Remedy                                                                                                    |  |
|-------------------------------------------------------------------------------------|----------------------------------------------------------------------------------------------------|----------------------------------------------------------------------------------------------------|--|
| <ul> <li>Disc does not play.</li> <li>Disc tray opens<br/>automatically.</li> </ul> | Is the disc one that is playable on this player?                                                                                                    | Check whether the disc is one that can be played on this player (page 7).                                                                                |  |
|                                                                                     | Is the file one that is playable on this player?                                                                                                    | <ul> <li>Check whether the file is one that can<br/>be played on this player (page 9).</li> <li>Check whether or not the file is<br/>damaged.</li> </ul> |  |
|                                                                                     | Is the disc scratched?                                                                                                    | It may not be possible to play scratched discs.                                                                                                    |  |
|                                                                                     | Is the disc dirty?                                                                                                    | Clean the disc (page 37).                                                                                                    |  |
|                                                                                     | Is there a piece of paper or sticker attached to the disc?                                                                                                    | The disc may be warped and unplayable.                                                                                                    |  |
|                                                                                     | Is the disc properly set in the disc tray?                                                                                                    | <ul> <li>Set the disc with the printed side facing up.</li> <li>Set the disc properly in the depression in the disc tray.</li> </ul>                     |  |
|                                                                                     | Is the region number correct?                                                                                                    | See About region numbers on page 7 for<br>the region numbers of discs that can be<br>played on this player.                                              |  |
| No picture is displayed<br>or the picture is not<br>displayed properly.             | Is the HDMI cable properly connected?                                                                                                    | <ul> <li>Connect the cable properly according to<br/>the connected devices (page 13).</li> <li>Insert the cable firmly and all the way in.</li> </ul>    |  |
|                                                                                     | Is the HDMI cable damaged?                                                                                                    | If the cable is damaged, replace it with a new one                                                                                                    |  |
|                                                                                     | Is the input setting on the connected TV or AV receiver or amplifier right?                                                                                                    | Read the operating instructions of the<br>connected components and switch to the<br>proper input.                                                        |  |
|                                                                                     | Is the output video resolution properly set?                                                                                                    | Use HDMI to switch to a resolution at which the video and audio signals are output.                                                                      |  |
|                                                                                     | Is the player connected with an HDMI cable other than a High Speed HDMI <sup>®</sup> / <sup>™</sup> cable (with a Standard HDMI <sup>®</sup> / <sup>™</sup> cable)?                                                                                      | Connect the player to the TV using a<br>High Speed HDMI <sup>®/™</sup> cable.                                                                            |  |
|                                                                                     | Is a DVI device connected?                                                                                                    | The picture may not be displayed properly if a DVI device is connected.                                                                                  |  |
|                                                                                     | Is HDMI Color Space properly set?                                                                                                    | Change the HDMI Color Space setting.                                                                                                    |  |
| Playback stops.                                                                     | <ul> <li>Playback may stop if the unit is subject to shocks or set in an unstable place.</li> <li>Playback may stop when a USB device is connected or disconnected during playback. Do not connect or disconnect USB devices during playback.</li> </ul> |                                                                                                    |  |

| Problem                                                                               | Check                                                                                                  | Remedy                                                                                                    |
|---------------------------------------------------------------------------------------|----------------------------------------------------------------------------------------------------|----------------------------------------------------------------------------------------------------|
| Picture freezes and the<br>front panel and remote<br>control buttons stop<br>working. |                                                                                                    | <ul> <li>Press ■ to stop playback, then restart playback.</li> <li>If the playback cannot be stopped, press ♂ STANDBY/ON on the player's front panel to turn off the power, then turn the power back on.</li> <li>If the power cannot be turned off (set to standby), use a thin rod to press the reset button on the main unit's front panel. The unit restarts, at which point it is again operable.</li> </ul> |
| <ul><li>Picture is stretched.</li><li>Picture is cropped.</li></ul>                   | Is the TV's aspect ratio properly set?                                                                 | Read the TV's operating instructions and set the TV's aspect ratio properly.                                                                                                    |
| <ul> <li>Aspect ratio cannot<br/>be switched.</li> </ul>                              | Is TV Aspect Ratio properly set?                                                                       | Set TV Aspect Ratio properly.                                                                                                    |
|                                                                                       |                                                                                                    | When video signals with a resolution of 1080i, 1080p or 720p are being output from the HDMI OUT terminal, they may be output with an aspect ratio of 16:9 even if TV Aspect Ratio is set to 4:3.                                                                                                    |
| Picture is interrupted.                                                               |                                                                                                    | The picture may be interrupted when the resolution of the recorded video signal switches. Press <b>HDMI</b> to select a setting other than Auto or Source Direct.                                                                                                    |
| The subtitles cannot be switched.                                                     |                                                                                                    | The subtitles cannot be switched for discs recorded on a DVD or BD recorder.                                                                                                    |
| Sound and picture are not synchronized.                                               | Is Output Terminal properly set?                                                                       | Set Output Terminal properly.                                                                                                    |
| <ul> <li>No sound is output.</li> <li>Sound is not output properly.</li> </ul>        | Is the disc played back in slow motion?<br>Is the disc played back in fast<br>forward or fast reverse? | No sound is output during slow motion<br>play and forward and reverse scanning.                                                                                                    |
|                                                                                       | Are the audio cables properly connected?                                                               | <ul> <li>Connect the cable properly according<br/>to the connected devices (page 15)</li> <li>Insert the cable firmly and all the way in.</li> </ul>                                                                                                    |
|                                                                                       | Is the audio cable damaged?                                                                            | If the cable is damaged, replace it with a new one.                                                                                                    |
|                                                                                       | Are the connected components (AV receiver or amplifier, etc.) properly set?                            | Read the operating instructions of the<br>connected components and check the<br>volume, input, speaker settings, etc.                                                                                                    |
|                                                                                       | Is HDMI Audio Out properly set?                                                                        | Set HDMI Audio Out to Auto or PCM.                                                                                                    |
|                                                                                       | Is a DVI device connected?                                                                             | The sound will not be output from the<br>HDMI OUT terminal if a DVI device is<br>connected. Connect the device to a<br>DIGITAL OUT terminal or the AUDIO<br>OUT terminals.                                                                                                    |
|                                                                                       |                                                                                                    | For some BDs, audio signals are only<br>output from DIGITAL OUT terminal or the<br>HDMI OUT terminal.                                                                                                    |

| Problem                                                                                                    | Check                                                                                       | Remedy                                                                                                    |
|----------------------------------------------------------------------------------------------------|---------------------------------------------------------------------------------------------|----------------------------------------------------------------------------------------------------|
| Multi-channel sound is not output.                                                                            | Is the audio output of<br>the connected AV<br>receiver or amplifier,<br>etc., properly set? | Read the operating instructions of the connected AV receiver or amplifier and check the audio output settings of AV receiver or amplifier.                                                                                                    |
|                                                                                                    | Is multi-channel sound selected?                                                            | Use the menu screen or AUDIO to switch the disc's sound to multi-channel.                                                                                                    |
| Noise can be heard<br>when outputting<br>DTS Digital<br>Surround signals<br>from the DIGITAL<br>OUT terminal. | Is the connected AV<br>receiver or amplifier<br>compatible with DTS<br>Digital Surround?    | If an AV receiver or amplifier that is not compatible with DTS Digital Surround is connected to the DIGITAL OUT terminal, set DTS Digital Surround and HDMI Surround to PCM.                                                                                                    |
| 192 kHz or 96 kHz<br>digital audio signals<br>cannot be output<br>from the DIGITAL<br>OUT terminal.           |                                                                                             | <ul> <li>Copyright-protected audio is converted to 48 kHz or<br/>less before output.</li> <li>Set Max Sampling Frequency to 96 kHz or 192 kHz.</li> </ul>                                                                                                    |
| Secondary audio or interactive audio is                                                                       | Is HDMI Audio properly set?                                                                 | When listening to the sound from an HDMI OUT terminal, set HDMI Audio to PCM.                                                                                                    |
| not output.                                                                                                   | Are Digital Output properly set?                                                            | When listening to the sound from an DIGITAL OUT terminal, set Digital Output to Re-encode or PCM.                                                                                                    |
| After a disc is<br>inserted, Loading<br>stays displayed and<br>playback does not<br>start.                    | Are there too many files recorded on the disc?                                              | When a disc on which files are recorded is inserted,<br>depending on the number of files recorded on the disc,<br>loading may take several dozen minutes.                                                                                                    |
| ■ is displayed in file names, etc.                                                                            |                                                                                             | The characters that cannot be displayed on this player<br>are displayed in ■. When you are input characters via<br>media and peripheral equipment ,etc. The characters<br>which include simplified character of part or all simplified<br>character is no true display.                                                                                                    |
| A message<br>indicating low<br>memory appears<br>while playing a<br>BD-ROM disc.                              |                                                                                             | <ul> <li>Connect a USB device.</li> <li>Erase the data stored on the connected USB device from BUDA Setup.</li> </ul>                                                                                                    |
| HDMI CEC function does not work.                                                                              | Is the HDMI cable properly connected?                                                       | To use the Control function, connect the Flat Screen TV,<br>and AV system (AV receiver or amplifier, etc.) and HD<br>AV Converter to the HDMI OUT terminal.                                                                                                    |
|                                                                                                    | Is the HDMI cable you<br>are using a High Speed<br>HDMI®/ ™ Cable?                          | Use a High Speed HDMI <sup>®</sup> / <sup>™</sup> Cable. The Control function<br>may not work properly if an HDMI cable other than a<br>High Speed HDMI <sup>®</sup> / <sup>™</sup> Cable is used.                                                                                                    |
|                                                                                                    | Is HDMI CEC set to On on the player?                                                        | Set HDMI CEC to On on the player.                                                                                                    |
|                                                                                                    | Does the connected<br>device support the<br>HDMI CEC function?                              | <ul> <li>The HDMI CEC function will not work with devices of other brands that do not support the HDMI CEC function, even when connected using an HDMI cable.</li> <li>The HDMI CEC function will not work if devices that do not support the HDMI CEC function are connected between the HDMI CEC-compatible device and the player.</li> <li>See About connections to components of other makes supporting the HDMI CEC function on page13.</li> <li>Even when connected to a Pioneer product compatible with the HDMI CEC function, some of the functions may not work. Also refer to the operating instructions of the connected device.</li> </ul> |

| Problem | Check                                                | Remedy                                                                                                    |
|---------|------------------------------------------------------|----------------------------------------------------------------------------------------------------|
|         | Is HDMI CEC set to<br>On on the connected<br>device? | Set HDMI CEC to On on the connected device. The HDMI<br>CEC function operates when HDMI CEC is set to On for all<br>devices connected to the HDMI OUT terminal. Once<br>connections and settings of all the devices are finished, be<br>sure to check that the player's picture is output to the Flat<br>Screen TV. (Also check after changing the connected<br>devices and connecting and/or disconnecting HDMI<br>cables.) If the player's picture is not being output to the Flat<br>Screen TV, the HDMI CEC function may not work properly.<br>For details, refer to the operating instructions of the<br>connected device. |
|         | Are multiple players connected?                      | The HDMI CEC function may not work if 4 or more players, including this player, are connected by HDMI cable.                                                                                                    |

# Network

| Problem                                                                                                    | Check                                                                                 | Remedy                                                                                                    |
|----------------------------------------------------------------------------------------------------|---------------------------------------------------------------------------------------|----------------------------------------------------------------------------------------------------|
| BD-LIVE function<br>(connection to the<br>Internet) cannot be<br>used.                                      |                                                                                       | <ul> <li>Check your network connection or confirm your network settings.</li> <li>The USB flash drive of files have been cleaned.</li> <li>Confirm BD-ROMs to support BD-Live function.</li> </ul>                                                                                                    |
| used.<br>A message other than<br>"Networks is OK." is<br>displayed when<br>Connection Test is<br>performed. | Is "Network is<br>FAILED."<br>displayed?                                              | <ul> <li>Check that this player and the Ethernet hub (or router with a hub functionality) are properly connected.</li> <li>If the IP address is obtained using the DHCP server function, check the setting is correct at the Information. For details on the DHCP server function, see the operating instructions for the Ethernet hub (or router with a hub functionality).</li> <li>Set the IP address manually.</li> <li>Check the operation and settings of the DHCP server function, the Ethernet hub (or router with hub functionality). For details on the DHCP server function, see the operation and settings of the DHCP server function instructions for the Ethernet hub (or router with a hub functionality).</li> <li>If this player has been set manually, reset the IP address of this player or other components.</li> </ul> |
|                                                                                                    | Is the Ethernet hub<br>(or router with a<br>hub functionality)<br>operating properly? | <ul> <li>Check the settings and operation the Ethernet hub (or<br/>router with a hub functionality). For details, see the<br/>operating instructions for the Ethernet hub.</li> <li>Reboot the Ethernet hub (or router with a hub<br/>functionality).</li> </ul>                                                                                                    |

# Others

| Problem                                     | Check                                                | Remedy                                                                                                    |
|---------------------------------------------|------------------------------------------------------|----------------------------------------------------------------------------------------------------|
| The player's power turns off automatically. | Is HDMI CEC set to On?                               | The player's power may turn on together with the power of<br>the TV connected to the HDMI OUT terminal. If you do not<br>want the player's power to turn off when the TV's power is<br>turned on, set HDMI CEC to Off. |
|                                             | Is Auto Power Off<br>set to 10 min/20<br>min/30 min? | If Auto Power Off is set to 10 min/20 min/30 min, the<br>player's power turns off automatically if no operation is<br>performed for over 30 minutes.                                                                   |
| The player's power turns on automatically.  | Is HDMI CEC set to On?                               | The player's power may turn on together with the power of<br>the TV connected to the HDMI OUT terminal. If you do not<br>want the player's power to turn off when the TV's power is<br>turned on, set HDMI CEC to Off. |

| Problem                                                                                   | Check                                                                                                    | Remedy                                                                                                    |
|-------------------------------------------------------------------------------------------|----------------------------------------------------------------------------------------------------|----------------------------------------------------------------------------------------------------|
| This unit cannot be operated.                                                             |                                                                                                    | <ul> <li>Use within the specified usage temperature range.</li> <li>If the power cannot be turned off (set to standby), use a<br/>thin rod to press the reset button on the main unit's front<br/>panel. The unit restarts, at which point it is again operable</li> </ul>                                                                                                    |
| Player cannot be operated with remote control.                                            | Are you operating<br>the remote control<br>from a point too far<br>away from the<br>player?                                 | Operate from within 7 m of the remote control sensor.                                                                                                    |
|                                                                                           | Are the batteries dead?                                                                                                    | Replace the batteries.                                                                                                    |
| Input of connected TV,<br>and AV system and HD<br>AV Converter switches<br>automatically. | Is HMDI CEC set<br>to On?                                                                                                   | The input of the TV, and AV system (AV receiver or<br>amplifier, etc.) and HD AV Converter connected to the<br>HDMI OUT terminal may automatically switch to the playe<br>when playback starts on the player or the menu screen<br>(Home Media Gallery, etc.) is displayed. If you do not wan<br>the inputs of the connected TV, and AV system (AV<br>receiver or amplifier, etc.) and HD AV Converter to switch<br>automatically, set HDMI to Off. |
| Settings you have<br>made have been<br>cleared.                                           | • Have you<br>disconnected the<br>power cord while<br>the player's power<br>was on?<br>• Has there been a<br>power failure? | Always press $\bigcirc$ <b>STANDBY/ON</b> on the player's front pane<br>or $\bigcirc$ <b>STANDBY/ON</b> on the remote control and check tha<br><b>POWER OFF</b> has turned off from the player's front panel<br>display before disconnecting the power cord. Be<br>particularly careful when the power cord is connected to<br>the AC outlet on another device because the player turns<br>off in conjunction with the device.                      |
| USB (external storage)<br>device does not work<br>with this player<br>properly.           | Is the USB device<br>properly<br>connected?                                                                                 | <ul> <li>Turn the player's power off, then turn the power back or</li> <li>Turn the player's power off, then reconnect the external storage device.</li> </ul>                                                                                                    |
|                                                                                           | Is the USB device connected via an extension cable?                                                                         | Do not use an extension cable. The player may not work properly with it.                                                                                                    |
|                                                                                           | Is the external<br>storage device<br>connected to the<br>USB port via a<br>memory card<br>reader or USB<br>hub?             | External storage device may not work if connected to the USB port via a memory card reader or USB hub.                                                                                                    |
|                                                                                           | Does the external<br>storage device<br>contain multiple<br>partitions?                                                      | External storage devices may not be recognized if they contain multiple partitions.                                                                                                    |
|                                                                                           |                                                                                                    | Some external storage devices may not operate.                                                                                                    |
|                                                                                           | Is the external<br>storage device<br>write-protected?                                                                       | Turn the player's power off, then disable the write-<br>protection.                                                                                                    |
|                                                                                           | In the second second                                                                                                    | USB devices formatted in the FAT32, FAT16 or NTFS file                                                                                                    |
|                                                                                           | Is the external<br>storage device's<br>file system FAT32,<br>FAT16 or NTFS?                                                 | system can be used.                                                                                                    |

# \* Angle (Multi angle)

Up to 9 camera angles can be recorded simultaneously on BD-ROM or DVD-Video discs, letting you view the same scene from different angles.

# \* AVCHD (Advanced Video Codec High Definition)

See page 4.

#### \* BDAV

Of the BD format, the Audio Visual Format Specifications for HD digital broadcast recording is referred to as BDAV on this player and in this operating instructions.

#### \* BD-LIVE

See page 4.

#### \* BDMV

Of the BD format, the Audio Visual Format Specifications designed for pre-packaged high definition (HD) movie contents is referred to as BDMV on this player and in this operating instructions.

#### \* BONUSVIEW

See page 4.

#### \* Deep Color

See About HDMI on page13.

#### \* Default Gateway

A default gateway is a communication device such as a router which passes data between networks. It is used to direct data to networks on which the destination gateway is not explicitly specified.

# \* DHCP (Dynamic Host Configuration Protocol)

This protocol provides configuration parameters (IP address, etc.) for computers and other devices connected to the network.

#### \* DivX

See page 4.

#### \* DNS (Domain Name System)

This is a system for associating Internet host names with IP addresses.

#### \* Dolby Digital

Dolby Digital is an audio format to record the sound in up to 5.1 channels with a fraction of the amount of data as compared to linear PCM audio signals.

#### \* Dolby Digital Plus

Dolby Digital Plus is an audio format for highdefinition media. Built on Dolby Digital, it combines the efficiency and flexibility to provide high quality multi-channel audio. With BD-ROMs, up to 7.1 channels of digital sound can be recorded.

#### \* Dolby TrueHD

Dolby TrueHD is an audio format using lossless coding. With BD-ROMs, up to 8 channels can be recorded at 96 kHz/24 bits, or up to 6 channels at 192 kHz/24 bits.

#### \* DRM

A technology for protecting copyrighted digital data. Digitized videos, images and audio retain the same quality even when they are copied or transferred repeatedly. DRM is a technology for restricting the distribution or playback of such digital data without the authorization of the copyright holder.

#### \* DTS Digital Surround

DTS Digital Surround is an audio format to record 48 kHz/24 bits audio signals in 5.1 channels.

#### \* DTS-HD High Resolution Audio

DTS-HD High Resolution Audio is an audio format using lossy coding. It can record 7.1 channels at 96 kHz/24 bits.

#### \* DTS-HD Master Audio

DTS-HD Master Audio is an audio format using lossless coding. With BD-ROMs, 7.1 channels can be recorded at 96 kHz/24 bits, or 5.1 channels at 192 kHz/24 bits.

### \* Ethernet

A standard for local area networks (LANs) used to connect multiple computers, etc. in the same location. This player supports 10/100BASE-TX.

#### \* Frames and fields

06

A frame is the unit for one of the still pictures which compose motion pictures. One frame consists of a picture of odd lines and a picture of even lines called fields in video signal with interlaced scan method (576i, 1080i, etc.).

#### \* HDMI (High-Definition Multimedia Interface)

See page 3.

#### \* Interactive audio

The audio signals recorded in the titles of BD-ROMs. They include for example the clicking sound made when the menu screen is operated.

#### \* Interlaced scan

With this method, one picture is displayed by scanning it twice. The odd lines are displayed in the first pass, the even lines are displayed in the second, to form a single picture (frame). Interlaced scan is indicated in this player and operating instructions by an "i" after the resolution value (for example, 576i).

#### \* IP address

An address that identifies a computer or other device connected to the Internet or local area network. It is represented a number in four sections.

#### \* PCM

This is referred as the audio signals that are not compressed.

#### \* MAC (Media Access Control) address

A hardware identification number assigned specifically to the network device (LAN card, etc.).

#### \* MPEG (Moving Picture Experts Group)

The name of a family of standards used to encode video and audio signals in a digital compressed format. The video encoding standards include MPEG-1 Video, MPEG-2 Video, MPEG-4 Visual, MPEG-4 AVC, etc. The audio encoding standards include MPEG-1 Audio, MPEG-2 Audio, MPEG-2 AAC, etc.

#### \* Parental Lock

See Changing the Parental Lock level for viewing DVDs and Changing the Age Restriction for viewing BD-ROMs on page 30.

#### \* Picture-in-Picture (P-in-P)

This is a function for superimposing a sub video on the main video. Some BD-ROMs include secondary video, which can be superimposed on the primary video.

#### \* Port number

This is a sub-address provided below the IP address for simultaneously connecting to multiple parties during Internet communications.

#### \* Progressive scan

With this method, one picture is consisted of a single picture, without dividing it in two pictures. Progressive scan provides clear pictures with no flicker, in particular for still pictures that contain much text, graphics, or horizontal lines. Progressive scan is indicated in this player and operating instructions by a "p" after the resolution value (for example, 576p).

#### \* Region number

See About region numbers on page 8.

#### \* Secondary audio

Some BD-ROMs include sub audio streams mixed with the main audio stream. These sub audio streams are called "secondary audio". On some discs this secondary audio is recorded as the audio for the secondary video.

#### \* Secondary video

Some BD-ROMs include sub videos superimposed on the main videos using the Picture-in-Picture function. These sub videos are called "secondary video".

#### \* Subnet mask

This is used to identify which part of the IP address corresponds to the subnet (a separately managed network). The subnet mask is expressed as '255.255.255.0'.

#### \* USB(Universal Serial Bus)

USB is the industry standard for connecting peripherals to PCs.

#### \* x.v.Color

See page 4.

| Model                           |                                                     |                            | BDP-3130                                      |
|---------------------------------|-----------------------------------------------------|----------------------------|-----------------------------------------------|
| Туре                            |                                                     |                            | Blu-ray Disc PLAYER                           |
| Rated voltage                   |                                                     |                            | AC 110 V to 240 V                             |
| Rated frequency                 |                                                     |                            | 50 Hz/60 Hz                                   |
| Power consumption               | on                                                  |                            | 13 W                                          |
| Power consumption (standby)     | on                                                  |                            | 0.3 W                                         |
| Power consumption (quick start) | on                                                  |                            | 4 W                                           |
| Weight                          |                                                     |                            | 1.2 Kg                                        |
|                                 | External dimensions<br>(including projecting parts) |                            | 360 mm (W) X 39 mm (H) X 208 mm (D)           |
| Tolerable operating temperature |                                                     |                            | +5 °C to +35 °C                               |
| Tolerable operating humidity    |                                                     |                            | 5 % to 85 % (no condensation)                 |
| Output terminals                | Output terminals HDMI                               |                            | 1set, 19pin: 5 V, 250 mA                      |
|                                 | Audio<br>outputs                                    | 2-channel (left/<br>right) | 1set, RCA jack                                |
|                                 |                                                     | Audio output level         | 200 mVrms (1 kHz, -20 dB)                     |
|                                 |                                                     | Frequency response         | 4 Hz to 88 kHz (192 kHz sampling)             |
|                                 | Digital<br>audio<br>outputs                         | Coaxial                    | 1 set, Coaxial digital jack                   |
| LAN                             |                                                     |                            | 1set, Ethernet jack (10BASE-T/<br>100BASE-TX) |
| USB                             |                                                     |                            | 1 set, Type A                                 |

#### Notes:

• The specifications and design of this product are subject to change without notice.

• This item incorporates copyright protection technology that is protected by U.S. patents and other intellectual property rights of Rovi Corporation. Reverse engineering and disassembly are prohibited. Do not connect the unit through a VCR. Video signals fed through VCRs may be affected by

copyright protection systems and the picture will be distorted on the television.

• Corporation and product names mentioned herein are trademarks or registered trademarks of the respective corporations.

Please refer to our website for information regarding software updates and service to this product.

### **Contact information:**

U.K.

http://www.pioneer.co.uk/uk/content/support/support/upgrade.html http://www.pioneer.eu/support

Australia, New Zealand and other Oceania area http://www.pioneer.com.au

#### Hong Kong Pioneer (HK) Limited - Customer Service Center Unit 2, 17/F, Vanta Industrial Centre, 21-33 Tai Lin Pai Road, Kwai Chung, Hong Kong (852) 3583 3288 https://www.pioneerhongkong.com.hk

Singapore Pioneer Electronics AsiaCentre Pte Ltd 253 Alexandra Road (Komoco Building)#04-01, Lobby 2 Singapore 159936 (65) 6472-7555 http://www.pioneer.com.sg/firmwaredownload

#### Malaysia

Pionéer Technology (Malaysia) Sdn Bhd 16th Floor, Menara Uni. Asia, 1008, Jalan Sultan Ismail 50250, Kuala Lumpur, Malaysia (03) 2697-2920 http://www.pioneer.com.sg/firmwaredownload

#### Thailand

Pioneer Electronics (Thailand) CO.,LTD 91/1 Floor 1&7 Chaiyo Building, Rama 9 Road, Huaykwang District Bangkok 10320, Thailand (662) 6439-444 http://www.pioneer.com.sg/firmwaredownload

#### Taiwan

Pioneer High Fidelity Taiwan Co. Ltd 13th Floor, No.44, Chung Shan North Road, Sec.2 Taipei, Taiwan (886 2) 2521-3166 http://www.pioneer-twn.com.tw

#### Indonesia

PT. Adab Alam Electronic JI. K.H. Zainul Arifin No. 13A Jakarta-Pusat Indonesia (21) 6331-924 http://www.pioneer.com.sg/firmwaredownload

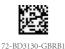

© 2014 PIONEER HOME ELECTRONICS CORPORATION. All rights reserved.

PIONEER HOME ELECTRONICS CORPORATION 1-1, Shin-ogura, Saiwai-ku, Kawasaki-shi, Kanagawa 212-0031, Japan PIONEER ELECTRONICS (USA) INC. P.O. BOX 1540, Long Beach, California 90801-1540, U.S.A. TEL: (800) 421-1404 PIONEER ELECTRONICS OF CANADA, INC. 340 Ferrier Street, Unit 2, Markham, Ontario L3R 2Z5, Canada TEL: 1-877-283-5901, 905-479-4411 PIONEER EUROPE NV Haven 1087, Keetberglaan 1, B-9120 Melsele, Belgium TEL: 03/570.05.11 PIONEER ELECTRONICS ASIACENTRE PTE. LTD. 253 Alexandra Road, #04-01, Singapore 159933 TEL: 65-6472-7555 PIONEER ELECTRONICS AUSTRALIA PTY. LTD. 5 Arco Lane, Heatherton, Victoria, 3202, Australia, TEL: (03) 9586-6300 PIONEER ELECTRONICS DI EXICO S.A. DE C.V. Blvd.Manuel Avila Camacho 138 10 piso Col.Lomas de Chapultepec, Mexico, D.F. 11000 TEL: 55-9178-4270 K002\_83\_En